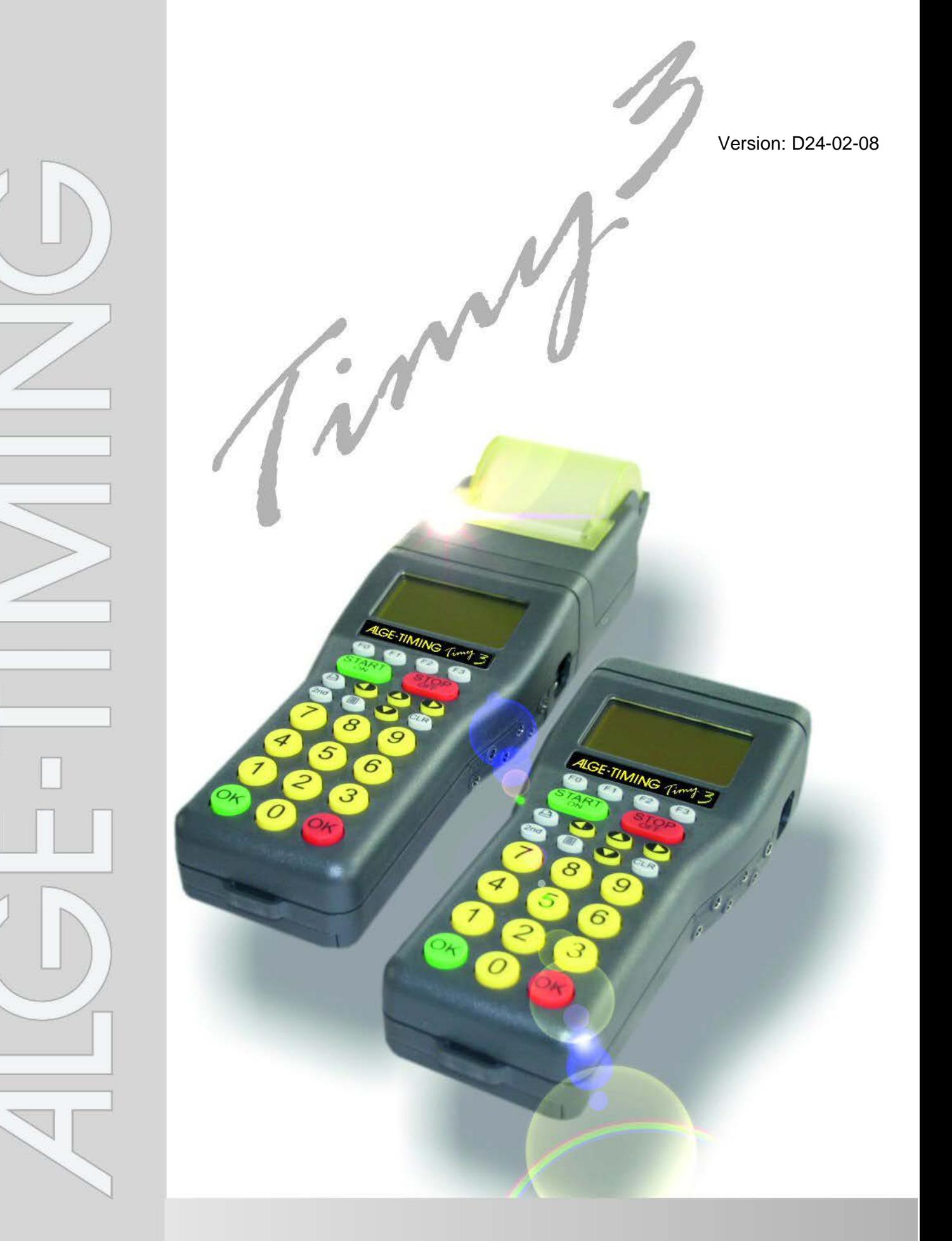

## **Bedienungsanleitung Allgemein**

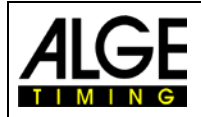

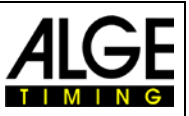

#### **Wichtige Hinweise**

#### **Allgemeine Hinweise**

Lesen Sie vor Inbetriebnahme Ihrer ALGE-TIMING Geräte diese Bedienungsanleitung genau durch. Sie ist Bestandteil des Gerätes und enthält wichtige Hinweise zur Installation, Sicherheit und bestimmungsgemäßen Gebrauch des Gerätes. Diese Bedienungsanleitung kann nicht jeden denkbaren Einsatz berücksichtigen. Für weitere Informationen oder bei Problemen, die in dieser Betriebsanleitung nicht oder nicht ausführlich genug behandelt werden, wenden Sie sich an Ihre ALGE-TIMING Vertretung. Kontaktadressen finden Sie auf unserer Homepage [www.alge-timing.com](https://www.alge-timing.com/).

#### **Sicherheit**

Neben den Hinweisen in dieser Bedienungsanleitung müssen die allgemeinen Sicherheits- und Unfallverhütungsvorschriften des Gesetzgebers berücksichtigt werden. Das Gerät darf nur von eingeschultem Personal verwendet werden. Die Aufstellung und Installation dürfen nur laut den Angaben des Herstellers durchgeführt werden.

#### **Bestimmungsgemäßer Gebrauch**

Das Gerät ist ausschließlich für die Zwecke einzusetzen, für die es bestimmt ist. Technische Abänderungen und jede missbräuchliche Verwendung sind wegen der damit verbundenen Gefahren verboten! ALGE-TIMING haftet nicht für Schäden, die durch unsachgemäßen Gebrauch oder falsche Bedienung verursacht werden.

#### **Stromanschluss**

Die angegebene Spannung auf dem Typenschild muss mit der Spannung der Stromquelle übereinstimmen. Anschlussleitungen und Netzstecker vor jedem Betrieb auf Schäden prüfen. Beschädigte Anschlussleitungen unverzüglich von einem autorisierten Elektriker austauschen lassen. Das Gerät darf nur an einen elektrischen Anschluss angeschlossen werden, der von einem Elektroinstallateur gemäß IEC 60364-1 ausgeführt wurde. Fassen Sie den Netzstecker niemals mit nassen Händen an! Niemals unter Spannung stehende Teile berühren!

#### **Reinigung**

Bitte reinigen Sie das Äußere des Gerätes stets nur mit einem weichen Tuch. Reinigungsmittel können Schäden verursachen. Das Gerät niemals in Wasser tauchen, öffnen oder mit nassen Lappen reinigen. Die Reinigung des Gerätes darf nicht mit Schlauch- oder Hochdruckwasserstrahl erfolgen (Gefahr von Kurzschlüssen oder anderen Schäden).

#### **Haftungsbeschränkung**

Alle in dieser Anleitung enthaltenen technischen Informationen, Daten und Hinweise für die Installation und den Betrieb entsprechen dem letzten Stand bei Drucklegung und erfolgen unter Berücksichtigung unserer bisherigen Erfahrungen und Erkenntnissen nach bestem Wissen. Aus den Angaben, Abbildungen und Beschreibungen in dieser Anleitung können keine Ansprüche hergeleitet werden. Der Hersteller übernimmt keine Haftung für Schäden aufgrund Nichtbeachtung der Anleitung, nicht bestimmungsgemäßer Verwendung, unsachgemäßer Reparaturen, technischer Veränderungen, Verwendung nicht zugelassener Ersatzteile. Übersetzungen werden nach bestem Wissen durchgeführt. Wir übernehmen keine Haftung für Übersetzungsfehler, auch dann nicht, wenn die Übersetzung von uns oder in unserem Auftrag erfolgte.

#### **Entsorgung**

Befindet sich ein Aufkleber mit einer durchgestrichenen Abfalltonne auf Rädern auf dem Gerät (siehe Symbol), bedeutet dies, dass für dieses Gerät die europäische Richtlinie 2002/96/EG gilt.

Informieren Sie sich über die geltenden Bestimmungen zur getrennten Sammlung von Elektro- und Elektronik-Altgeräten in Ihrem Land und entsorgen Sie Altgeräte nicht über Ihren Haushaltsabfall. Korrekte Entsorgung von Altgeräten schützt die Umwelt und den Menschen vor negativen Folgen.

#### **Copyright by** ALGE-TIMING **GmbH**

Alle Rechte vorbehalten. Eine Vervielfältigung als Ganzes oder in Teilen ohne schriftliche Genehmigung des Urheberrechtsinhabers ist verboten.

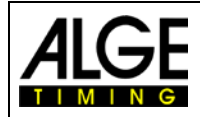

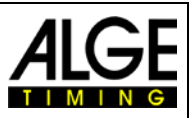

## **Konformitätserklärung**

Wir erklären, dass die folgenden Produkte den unten angegebenen Standards entsprechen.

#### Wir, ALGE-TIMING **GmbH Rotkreuzstraße 39 A-6890 Lustenau**

erklären in alleiniger Verantwortung, dass das Zeitmessgerät vom Typ

## **Timy3 W-F und Timy3 WP-F**

mit den folgenden Normen/normativen Dokumenten übereinstimmt.

Telekommunikations (TK)endeinrichtung **Short Range Device** 

Bei bestimmungsgemäßer Verwendung den grundlegenden Anforderungen des §3 und den übrigen einschlägigen Bestimmungen des FTEG (Artikel 3 der R&TTE 1999/5/EC) entspricht.

Gesundheit und Sicherheit gemäß §3(1)1. (Artikel 3(1)a))

Angewendete harmonisierte Normen… EN 60950-1:2006+A11:2009+A1:2010+A12:2011+A2:2013

Schutzanforderungen im Bezug auf elektromagnetische Verträglichkeit §3(1)2, (Artikel 3(1)b). Angewendete harmonisierte Normen… EMC: EN301 489-17 v2.1.1. (2009-05) v2.2.1 (2012-09) EN 300 328 v1.7.1 (2006-10) v1.9.1 (2015-02) EN 55022 : 2010 / AC : 2011 EN 55024 : 2010 / A1: 2015 EN 61000 3-2:2014 EN 61000 3-3:2013

#### **Zusätzliche Information:**

Das Produkt entspricht den Niederspannungsrichtlinien 73/23/EEC und EMC Direktive 2004/108EG und führt das CE Zeichen.

Lustenau, 22.03.2017 **ALGE-TIMING GmbH** 

 Albert Vetter (Geschäftsführer)

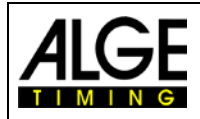

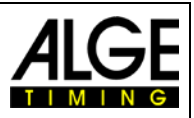

## **Bedienungselemente**

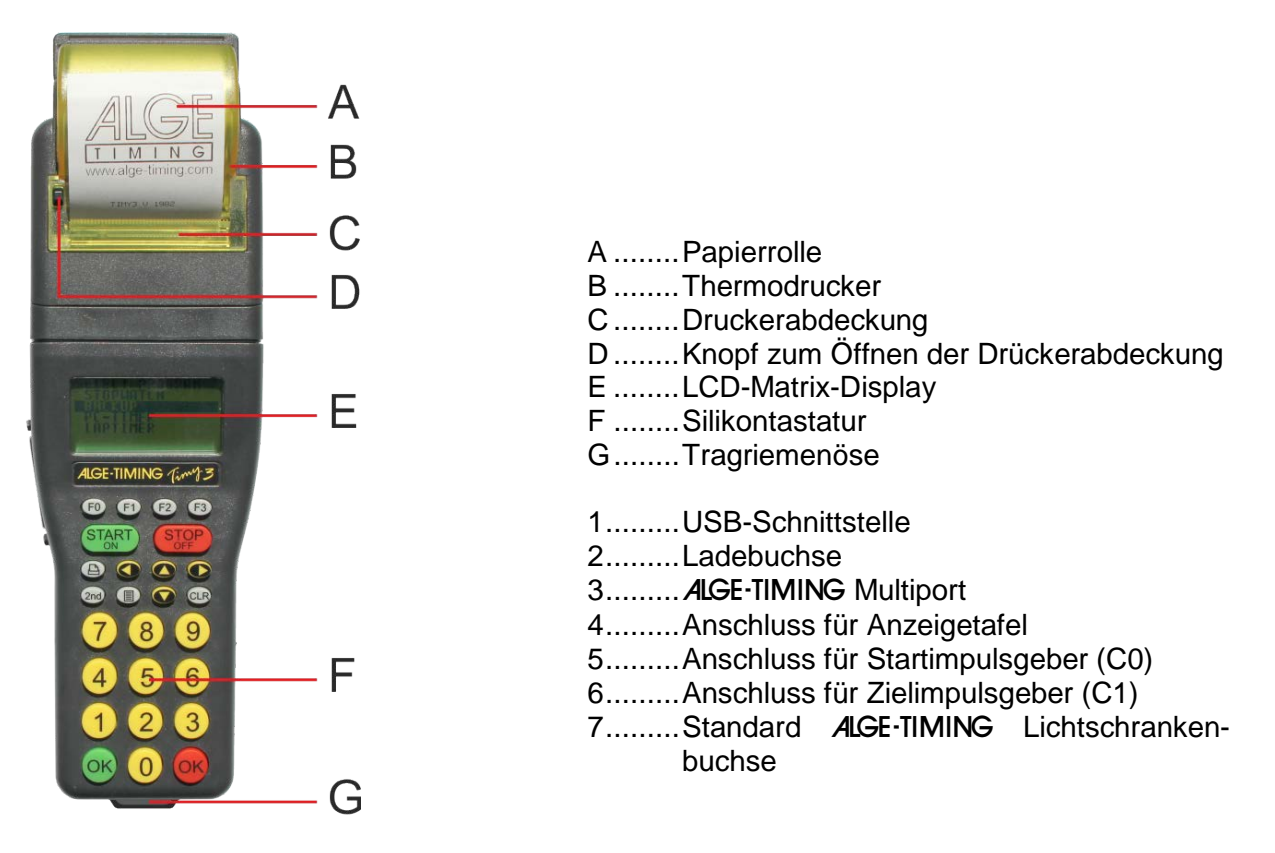

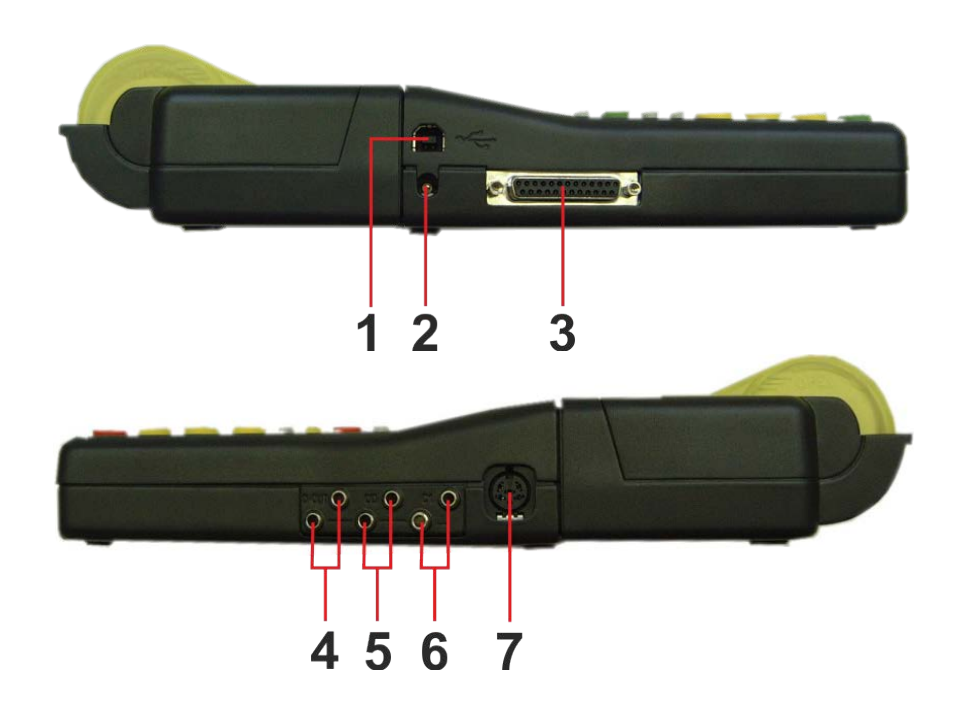

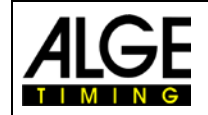

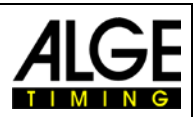

## **Inhaltsverzeichnis**

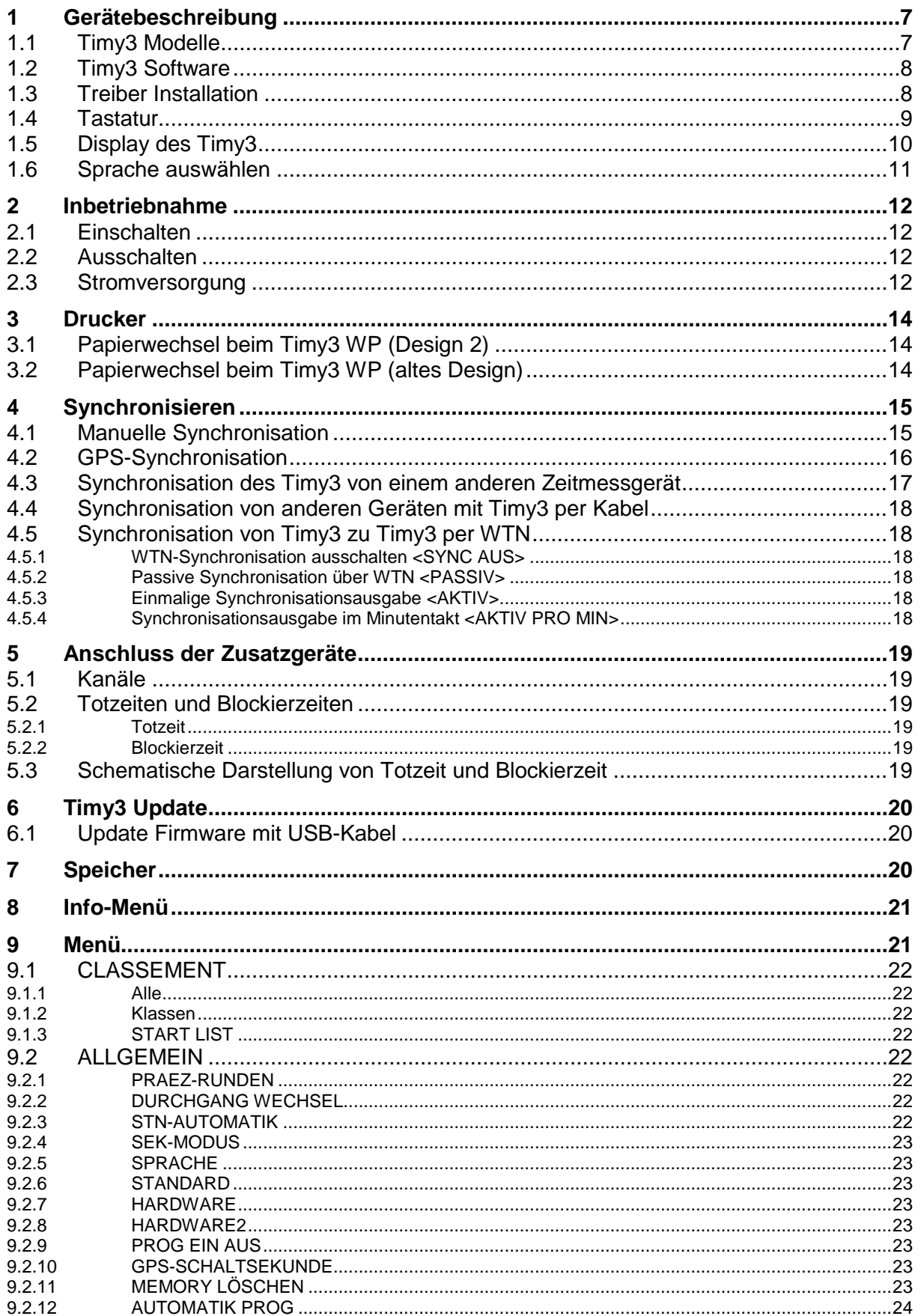

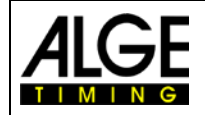

# Bedienungsanleitung<br>Timy3 - Allgemein

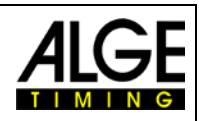

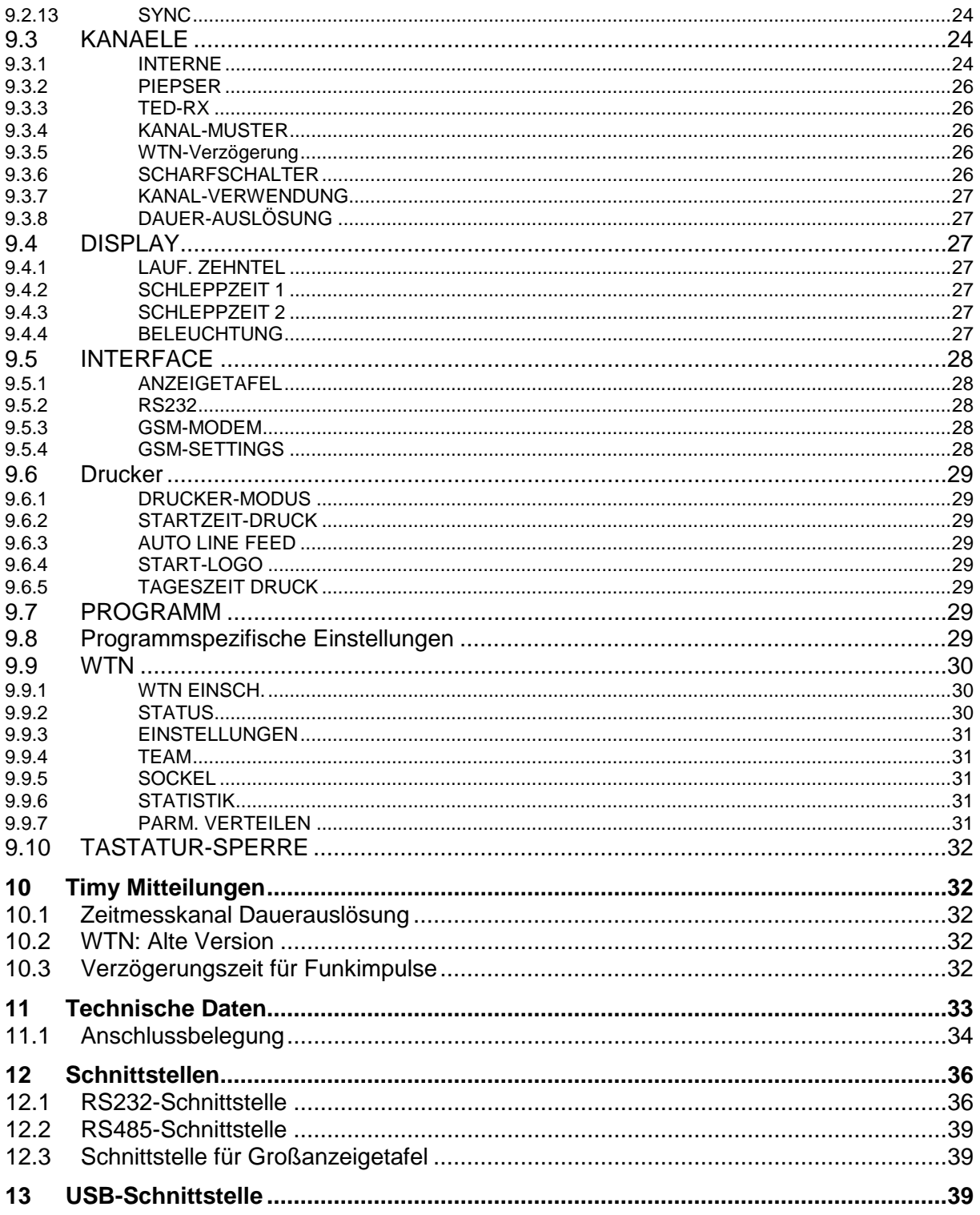

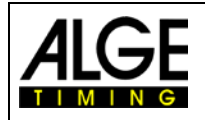

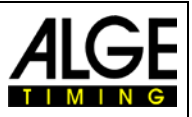

## <span id="page-6-0"></span>**1 Gerätebeschreibung**

Der ALGE-TIMING Timy3 ist ein kompaktes Gerät, ausgestattet mit hochwertiger Technik.

Trotz der handlichen Abmessungen besitzt der Timy3 eine große und gut bedienbare Silikontastatur. Das Modell Timy3 WP verfügt über einen bereits integrierten Drucker, welcher den gesamten Wettbewerb protokolliert.

Der Timy3 verfügt über die nötigen Schnittstellen für die Kommunikation mit externen Geräten: Schnittstelle für eine Großanzeigetafel, RS232 für den Datenaustausch mit einem PC, RS485 für ein Netzwerk von Zeitmessgeräten und eine zukunftssichere USB-Schnittstelle.

Der Speicher des Timy3 kann bis zu 30.000 Zeiten festhalten, die jederzeit im Display angezeigt oder über die RS 232-Schnittstelle an einen PC übertragen werden können.

Das eingebaute Funkmodem WTN ermöglicht, den Timy3 per Funk mit allen Geräten der WTN-Serie zu vernetzen.

Für den Betrieb des Timy3 mit internem Funkmodul, lesen Sie bitte zusätzlich di[e Bedienungs](https://alge-timing.com/downloads/userGuides/WTN-BD.pdf)[anleitung WTN.](https://alge-timing.com/downloads/userGuides/WTN-BD.pdf)

### <span id="page-6-1"></span>**1.1 Timy3 Modelle**

Beide Timy3 Modelle sind mit einem temperaturkompensierten Quarzoszillator ausgestattet und ist daher für Zeitmessaufgaben mit höchster Genauigkeit geeignet. Der erweiterte Temperaturbereich ermöglicht den Einsatz des Timy3 von +50° C bis –20°C (für Sommer- und Wintersport).

#### **Timy3 W:**

Timy3 W ist ein Zeitmessgerät ohne Drucker.

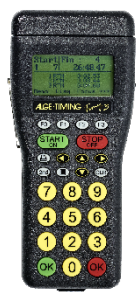

#### **Timy3 WP (Design2):**

Timy3 WP ist ein Zeitmessgerät mit integriertem Drucker.

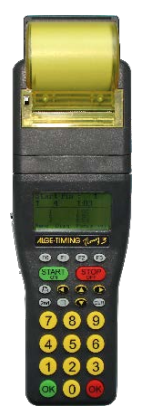

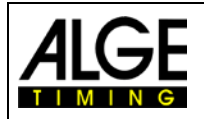

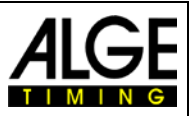

## <span id="page-7-0"></span>**1.2 Timy3 Software**

Verfügbare Programme des Timy3:

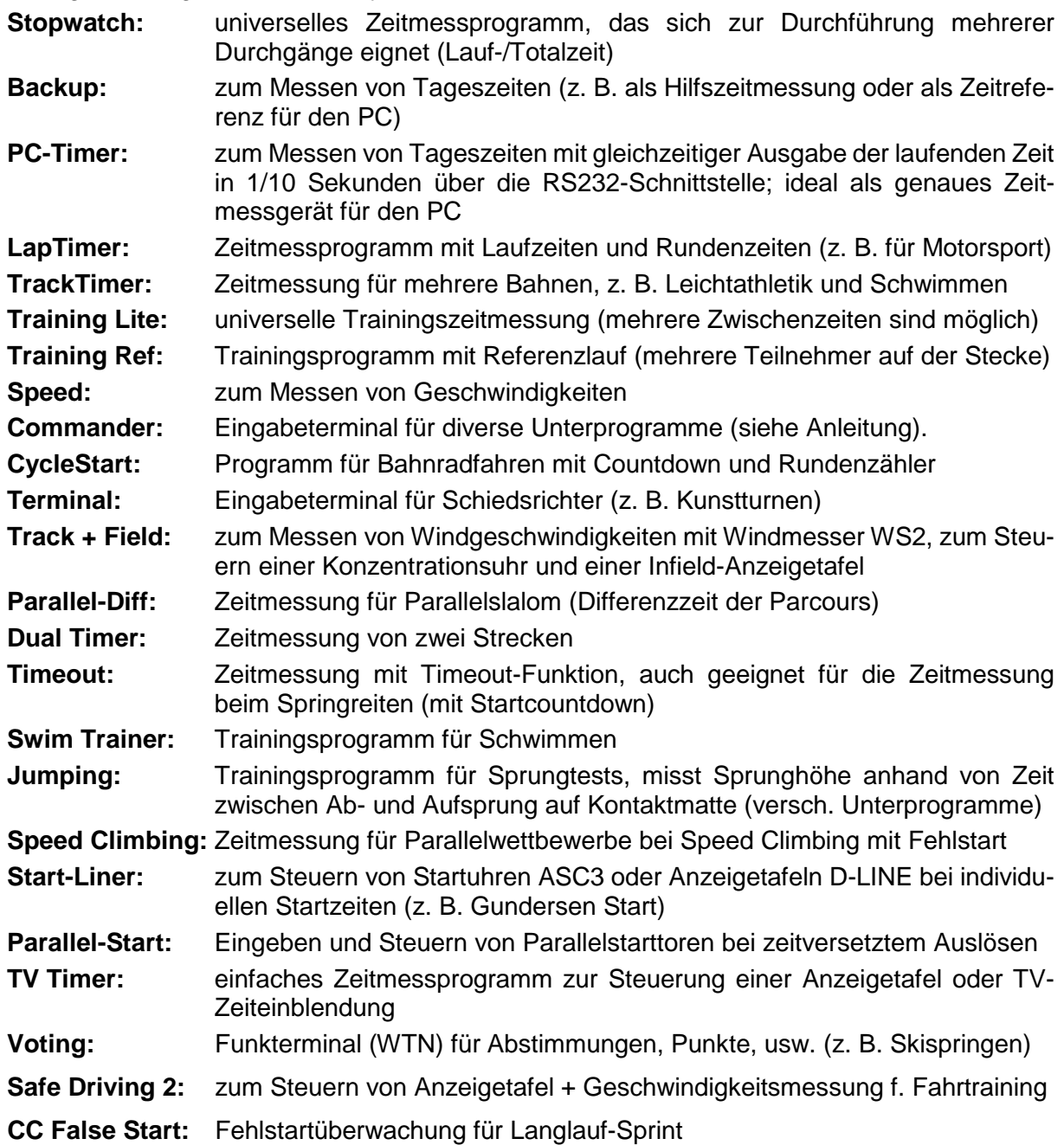

## <span id="page-7-1"></span>**1.3 Treiber Installation**

Für die Installation der Treiber liegen separate Bedienungsanleitungen vor. Sie können diese Anleitungen bei Ihrem ALGE-TIMING Vertreter anfordern oder von unserer Website [www.alge](https://alge-timing.com/downloads/userGuides/WTN-BD.pdf)[timing.com](https://alge-timing.com/downloads/userGuides/WTN-BD.pdf) herunterladen.

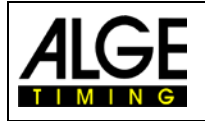

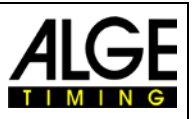

## <span id="page-8-0"></span>**1.4 Tastatur**

Der Timy3 hat eine wetterfeste (wasserdichte) Silikontastatur. Die Tastatur ist ideal, um draußen zu arbeiten. Die Tasten sind abgehoben, haben einen idealen Druckpunkt und sind trotz der kleinen Abmessung des Timy3 gut bedienbar.

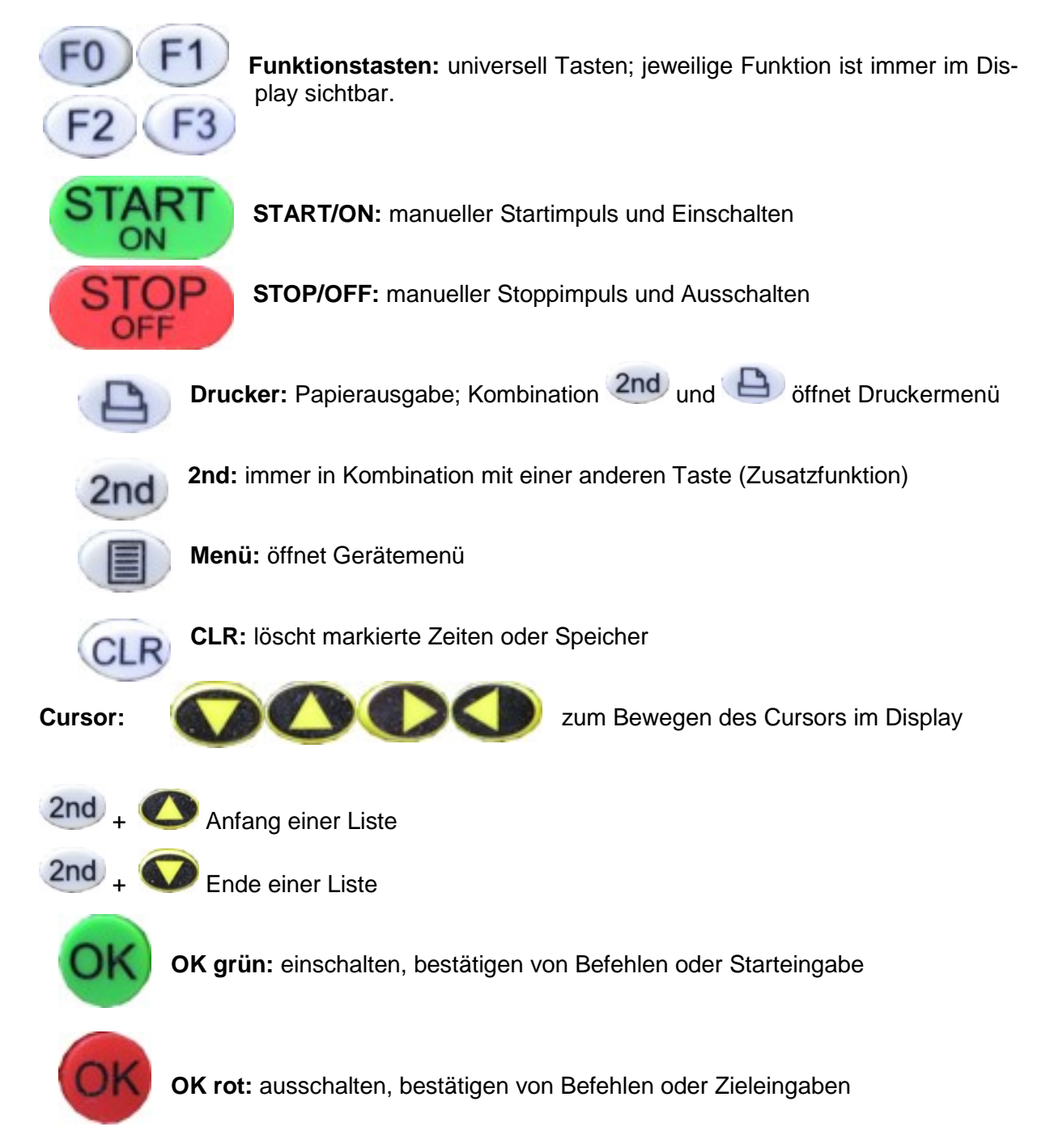

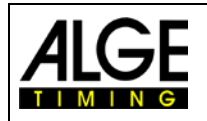

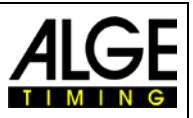

## <span id="page-9-0"></span>**1.5 Display des Timy3**

Der Timy3 hat ein hintergrundbeleuchtetes Display. Dies hat den Vorteil, dass das Display auch bei schlechten Lichtverhältnissen gut lesbar ist. Da die Hintergrundbeleuchtung Energie verbraucht, wird sie nur dann automatisch eingeschaltet, wenn der Timy3 mit einer externen Stromversorgung (z. B. Netzgerät PS12A) verbunden ist. Wird der Timy3 im Batteriebetrieb verwendet, kann die Hintergrundbeleuchtung im Menü eingeschaltet werden.

- Menü-Taste drücken.
- Mit Abwärtspfeil-Taste <DISPLAY> auswählen.
- OK-Taste drücken (grün oder rot).
- Mit Abwärtspfeil-Taste <BELEUCHTUNG> auswählen.
- OK-Taste drücken (grün oder rot).
- Das Display zeigt:

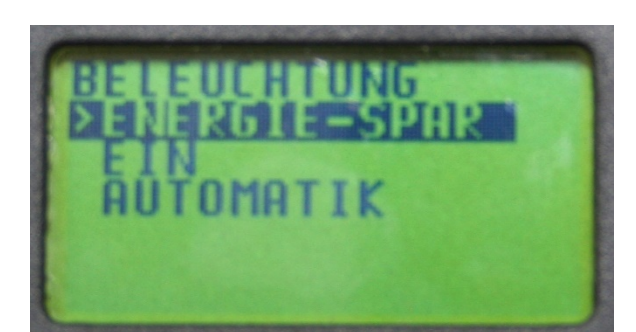

ENERGIE-SPAR: externe Speisung: Displaybeleuchtung ein (100 % Helligkeit) Batteriebetrieb: Displaybeleuchtung aus EIN: externe Speisung: Displaybeleuchtung ein (100 % Helligkeit) Batteriebetrieb: Displaybeleuchtung ein (50 % Helligkeit) AUTOMATIK: Nach jedem Tastendruck und Zeitmessimpuls wird die Hintergrundbeleuchtung für 5 Sekunden eingeschaltet.

- Mit Abwärtspfeil-Taste gewünschte Beleuchtungsfunktion auswählen.
- OK-Taste drücken (grün oder rot).
- Menü verlassen durch Drücken der Menü-Taste.

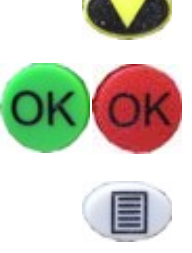

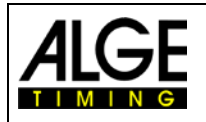

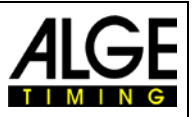

## <span id="page-10-0"></span>**1.6 Sprache auswählen**

Derzeit könne folgende Sprachen ausgewählt werden: Deutsch, Englisch, Französisch, Italienisch, Spanisch, Finnisch und Holländisch,

- Menü-Taste drücken.
- Mit Abwärtspfeil-Taste <ALLGEMEIN> oder <GENERAL> auswählen.
- OK-Taste drücken (grün oder rot).
- Mit Abwärtspfeil-Taste <SPRACHE> bzw. <LANGUAGE> auswählen.
- OK-Taste drücken (grün oder rot).
- Das Display zeigt:

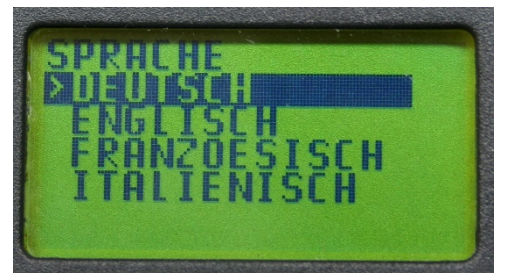

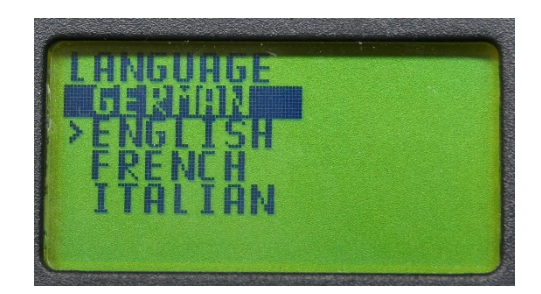

Display in Deutsch Display in Englisch

- Mit Abwärtspfeil-Taste gewünschte Sprache auswählen.
- OK-Taste drücken (grün oder rot).
- Menü durch Drücken der Menü-Taste verlassen.

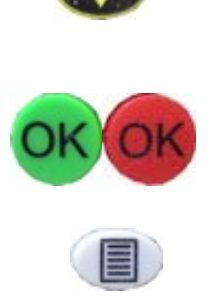

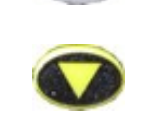

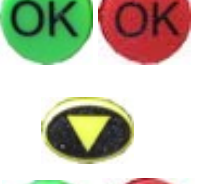

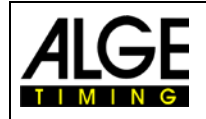

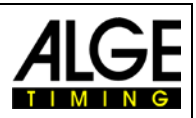

## <span id="page-11-0"></span>**2 Inbetriebnahme**

## <span id="page-11-1"></span>**2.1 Einschalten**

- Taste "START/ON" drücken
- Im Display erscheint: "Wirklich einschalten? Drücken Sie die grüne OK-Taste!"
- Drücken Sie innerhalb von 10 Sek. die grüne "OK" Taste, um den Timy3 einzuschalten, ansonsten wird er automatisch ausgeschaltet.

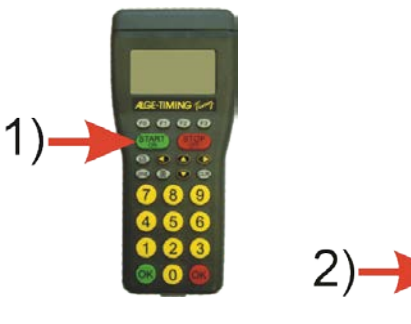

## <span id="page-11-2"></span>**2.2 Ausschalten**

Es gibt zwei Möglichkeiten, den Timy3 auszuschalten:

#### **Methode 1:**

- Taste "STOP/OFF" für 3 Sek. drücken
- Im Display erscheint: "Wirklich ausschalten? Drücken Sie die rote OK-Taste!"
- Drücken Sie innerhalb von 10 Sek. die rote "OK" Taste, um den Timy3 auszuschalten, ansonsten schaltet er wieder ins Programm zurück.

#### **Methode 2:**

- Taste "2nd" und "STOP/OFF" drücken
- Im Display erscheint: "Wirklich ausschalten? Drücken Sie die rote OK-Taste!"
- Drücken Sie innerhalb von 10 Sek. die rote "OK" Taste, um den Timy3 auszuschalten, ansonsten schaltet er wieder ins Programm zurück.

## <span id="page-11-3"></span>**2.3 Stromversorgung**

Der Timy3 hat mehrere Möglichkeiten zur Stromversorgung:

#### **Externe Speisung +8 bis 24 VDC:**

- Netzgerät PS12
- Netzgerät PS12A ideal geeignet, da die Deltronbuchse frei bleibt
- externe Batterie z. B. 12V Bleiakku
- ALGE-TIMINGAnzeigetafel (z. B. GAZ5 oder D-LINE)

Das **NLG4** und **NLG8** dürfen nicht verwendet werden, die Leerlaufspannung ist zu hoch. Der Timy3 könnte zerstört werden.

Bei externer Speisung ab 11,0 VDC werden die internen Akkus geladen.

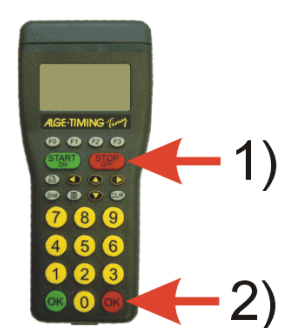

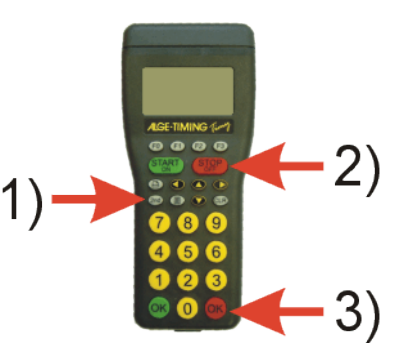

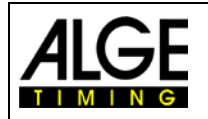

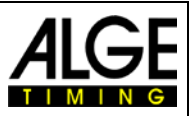

#### **Interne Speisung:**

Im Batteriefach haben 6 Batterien des Typs AA oder Akkus Platz. Für den Timy3 WP dürfen nur die zusammen gelöteten Akkupacks verwendet werden.

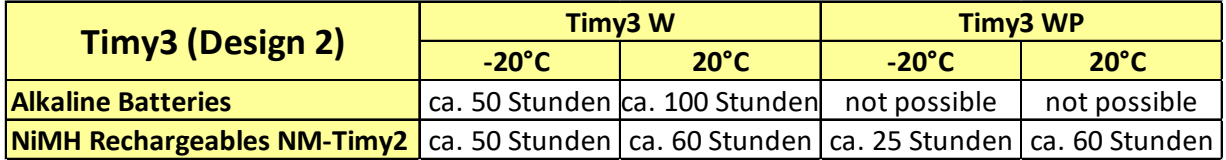

Gemessen wurde ohne externe Speisung des Timy3 nach außen (z. B. keine Lichtschrankenspeisung) und für den WP mit 3 gedruckten Zeilen pro Minute.

#### **Batterie Typen:**

**Alkalibatterien:** Diese Batterien dürfen im Timy3 mit eingebautem Drucker nicht verwendet werden. Alkalibatterien haben bei –20 °C nur noch ca. 10 % der ursprünglichen Kapazität und sind daher nur bei warmen Wetterverhältnissen empfehlenswert. Auch aus Umweltgründen ist es ratsam Akkus einzusetzen.

**NiMH-Akkupack NM-TIMY2:** Der NiMH-Akkupack wird für jeden Timy3 empfohlen. Diese neu entwickelten Akkus haben auch bei großer Kälte enormes Durchhaltevermögen und können einen hohen Strom (wird für den Druckmoment benötigt) abgeben.

#### **Laden:**

Mit dem Ladegerät PS12 oder PS12A werden die Akkus im Timy3 geladen. Der Timy3 kann dabei ein- oder ausgeschaltet sein. Der Ladevorgang dauert mit NiMH-Akku (NM-TIMY2) mit 1,5 Ah ca. 14 Stunden

#### **Ladeschalter:**

Der Timy3 hat einen Schalter (versteckt hinter dem NICd-Akku Batterieschild), bei dem die Akkuladung ein- oder ausgeschaltet werden kann.

Bei Alkalibatterien muss die Ladung ausgeschaltet sein - Position ALKALI -, da sonst die Batterien bei Anschluss eines Ladegerätes auslaufen.

Bei Betrieb mit Akkus sollte der Schalter auf Position NiCd/NiMH sein, damit die Akkus geladen werden.

Schalter **NIMH-AKRU** oder

Alkaline Batterien

**Achtung:** Es dürfen keine Alkalibatterien im Timy3 benutzt werden, wenn der Ladeschalter auf NiCd/NiMH steht und ein Ladegerät angeschlossen ist!

#### **Betriebsdauer:**

Die Betriebsdauer ist abhängig vom Timy3 Typ, der verwendeten Batterie und der Umgebungstemperatur.

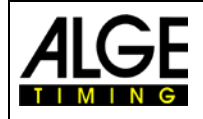

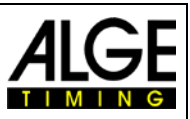

## <span id="page-13-0"></span>**3 Drucker**

Das Modell Timy3 WP verfügt über einen eingebauten Thermodrucker. Für den Drucker eignet sich das ALGE-TIMING Papier am besten. Es ist am ALGE-TIMING Logo Aufdruck auf der Papierrückseite erkennbar und bei Ihrer ALGE-TIMING Vertretung erhältlich.

## <span id="page-13-1"></span>**3.1 Papierwechsel beim Timy3 WP (Design 2)**

- Knopf zum Öffnen der Druckerabdeckung drücken (siehe Bild rechts)
- Druckerabdeckung anheben
- Papierachse herausnehmen
- Achse in neue Papierrolle stecken
- Papierrolle mit Achse in Timy3 einlegen
- Papier durch Abrisskante fädeln
- Druckerabdeckung schließen

## <span id="page-13-2"></span>**3.2 Papierwechsel beim Timy3 WP (altes Design)**

- Druckerabdeckung öffnen
- Papierachse herausnehmen
- Achse in Papierrolle stecken
- Papierrolle mit Achse in Timy3 einlegen
- Papier durch Abrisskante fädeln
- Druckerabdeckung schließen

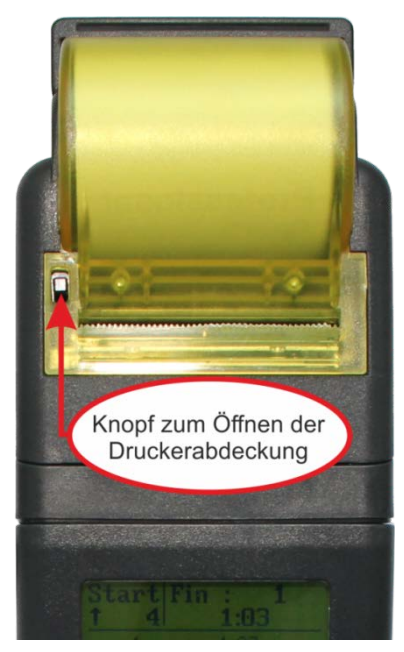

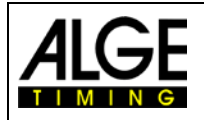

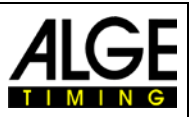

## <span id="page-14-0"></span>**4 Synchronisieren**

Der Timy3 kann mit einem ALGE-TIMING GPS-Empfänger GPS-A mit der genauen Tageszeit synchronisiert werden. Es ist auch möglich den Timy3 mit anderen Timy3 oder sonstigen Zeitmessgeräten zu synchronisieren.

## <span id="page-14-1"></span>**4.1 Manuelle Synchronisation**

In den meisten Fällen ist der Timy3 das einzige Zeitmessgerät. Daher ist eine Synchronisation mit anderen Zeitmessgeräten nicht notwendig. Es ist aber wichtig für die spätere Übersicht der Zeiten, dass die verwendete Uhrzeit und das Datum stimmen. Der Timy3 hat eine interne Uhr die auch im ausgeschalteten Zustand das Datum und die Uhrzeit beibehält, allerdings verliert das Gerät bei jedem Einschaltvorgang einige Sekunden und es sollte daher die Zeit wieder aktualisiert werden.

- Timy3 wie in Kapitel "2.1 Einschalten" beschrieben.
- Programm das verwendet wird mit den Tasten **3 C** auswählen und mit der Taste <OK> (<sup>OK</sup> oder <sup>OK</sup>) bestätigen.
- Gespeicherte Zeiten löschen oder erhalten.
- Tageszeit und das Datum eingegeben:

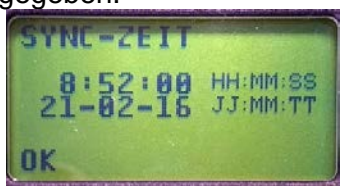

- Tageszeit in Stunden, Minuten und Sekunden eingeben (HH:MM:SS) und mit <OK> ( <sup>OK</sup> oder <sup>OK</sup>) bestätigen.
- Datum mit Jahr (2-stellig), Monat und Tag eingeben (JJ:MM:TT) und mit <OK> (<sup>ok</sup> oder **<sup>OK</sup>)** bestätigen.

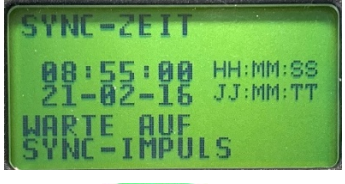

- Tageszeit durch drücken der Taste START oder über externen Zeitmesskanal C0 (Startkanal) starten.
- Der Timy3 ist jetzt für die Zeitmessung bereit.

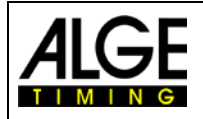

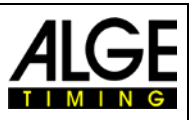

## <span id="page-15-0"></span>**4.2 GPS-Synchronisation**

Es ist möglich, den Timy3 mit einem GPS-Empfänger (GPS-TY) zu synchronisieren. Die Synchronisation kann in allen Programmen erfolgen und ist auf die 1/10.000 Sekunde genau.

- Der GPS-Empfänger (Bild GPS 18LVC) benötigt keine externe Speisung.
- Die RS232-Baudrate im Timy3 muss auf 9600 Baud eingestellt sein.
- Im Menü <KANAELE> muss <TED-RX> ausgeschaltet <AUS> sein.
- Der GPS synchronisiert den Timy3. Danach läuft der Timy3 mit eigenem Präzisionsquarz und der GPS kann vom Timy3 getrennt werden. Der GPS kann auch für die Synchronisation anderer Geräte verwendet werden.

Anstelle von der Tageszeiteinstellung erscheint im Display das rechts abgebildete Fenster. Solange "NO SIGNAL" angezeigt wird, sucht der GPS nach Satelliten.

Wenn in der untersten Zeile des Displays **"OK -UTC +UTC NO"** angezeigt wird, können Sie die Zeit für Ihre Region (MEZ = +1) mit den Tasten  $\textcircled{\tiny{\textcircled{\tiny{1}}}}$  und  $\textcircled{\tiny{\textcircled{\tiny{2}}}}$  einstellen. Wird die Tageszeit richtig angezeigt, drücken Sie <sup>ok</sup>.

#### **Achtung!**

Der Timy3 prüft bei Gültigkeit des GPS-Signals die Check-

summe und misst zusätzlich die Länge des Synchronisationssignals. Bei fehlerhaftem Synchronisationssignal erfolgt ein Reset des Timy3, wodurch eine ungültige Synchronisationszeit

verhindert wird. Bei externer Stromversorgung erfolgt ein Neustart des Timy3. Bei Betrieb ohne externe Stromversorgung schaltet sich der Timy3 ab und muss neu gestartet werden.

Trennen Sie den GPS-Empfänger vom Timy3 und drücken Sie erneut die <sup>OK</sup> Taste. Sie können jetzt im Programm des Timy3 fortfahren.

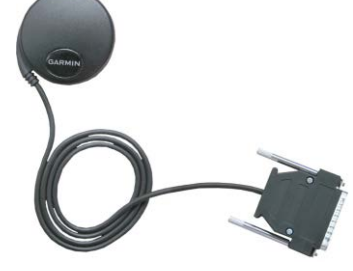

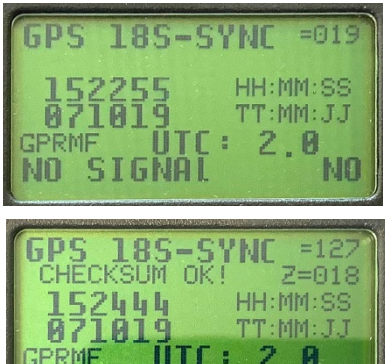

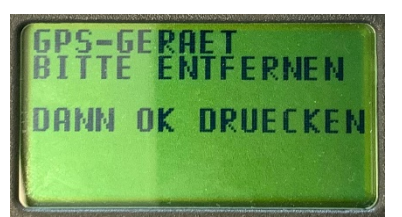

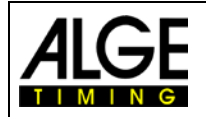

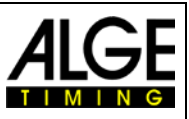

## <span id="page-16-0"></span>**4.3 Synchronisation des Timy3 von einem anderen Zeitmessgerät**

Der Timy3 kann über einen Startkanal C0 von jedem ALGE-TIMING Zeitmessgerät synchronisiert werden. Man kann auch mehrere Zeitmessgeräte zusammen synchronisieren.

- Timy3 mit Kabel 000-xx oder 004-xx mit anderen Zeitmessgerät(en) verbinden
- Timy3 einschalten
- Speicher löschen oder erhalten
- Uhrzeit auf die Zeit einstellen, bei der synchronisiert wird und mit <OK> bestätigen
- Datum einstellen und mit <OK> bestätigen
- Start auslösen (kann mit <START>-Taste vom Timy3 sein oder einem Kurzschluss auf der Leitung, z. B. Handtaster oder Startschranke)
- prüfen, ob alle Zeitmessgeräte gestartet sind
- nochmals Start auslösen und prüfen, ob die Startzeit bei allen Geräten gleich ist
- Synchronkabel trennen, wenn die Startzeiten gleich waren

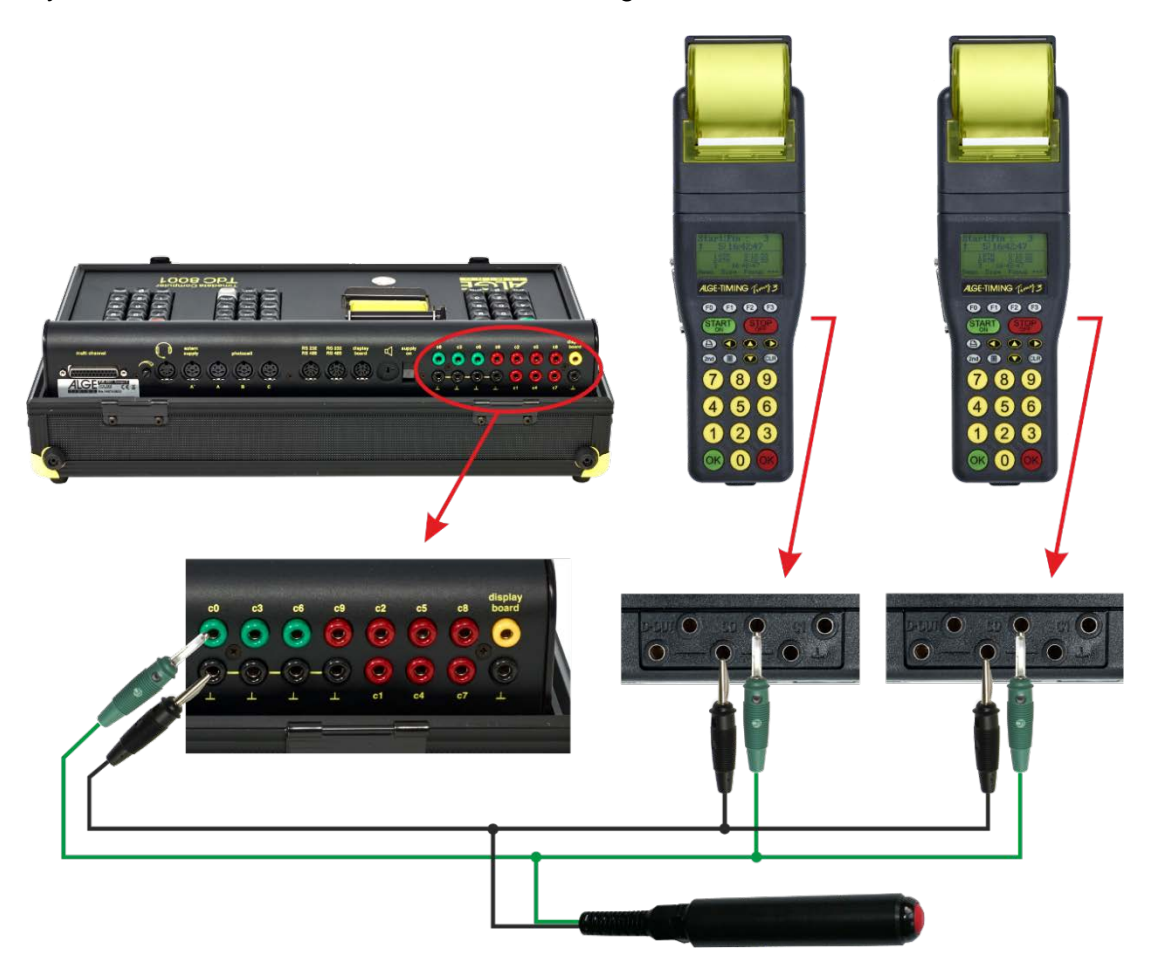

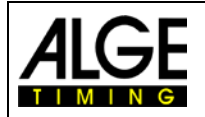

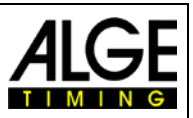

## <span id="page-17-0"></span>**4.4 Synchronisation von anderen Geräten mit Timy3 per Kabel**

Der Timy3 kann einen Synchronisationsimpuls über den Kanal 0 zu jeder vollen Minute ausgeben, wenn man das Programm BA-CKUP oder PC-TIMER benutzt.

- Verbinden Sie den Timy3 mit dem Gerät, welches synchronisiert werden soll
- Geben Sie die zu synchronisierende Tageszeit im Gerät ein (nächste Minute)
- Gleichzeitig rote und grüne OK-Taste drücken und gedrückt halten. Bei der vollen Minute wird ein Synchronisationsimpuls ausgegeben. Die Tageszeit des zu synchronisierenden Zeitmessgerätes muss jetzt laufen.

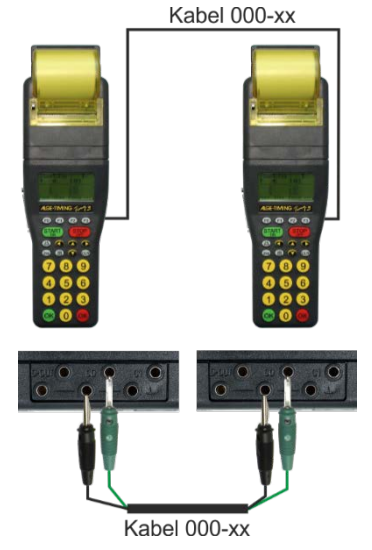

## <span id="page-17-1"></span>**4.5 Synchronisation von Timy3 zu Timy3 per WTN**

Es ist möglich von einem Timy3 andere Timy3 per WTN zu synchronisieren. Dafür müssen die Geräte im WTN-Modus und in Funkreichweite sein. Es gibt zwei Möglichkeiten der Synchronisation.

#### **Einstellung:**

- Taste drücken
- $\bullet$  mit  $\bullet$  Menü <ALLGEMEIN> markieren
- $\overline{\text{m}}$ ins Menü <ALLGEMEIN> wechseln
- $\bullet$  mit  $\bullet$  Menü <SYNC> markieren
- $\bullet$  mit  $\bullet$  ins Menü <SYNC> wechseln
- $\bullet$  mit  $\bullet$  Menü <PER WTN> markieren
- $\bullet$  mit  $\bullet$  ins Menü <PER WTN> wechseln
- Einstellen mit der Taste **O** ob: <SYNC AUS> <PASSIV> (Werkseinstellung) <AKTIV> <AKTIV PRO MIN.>

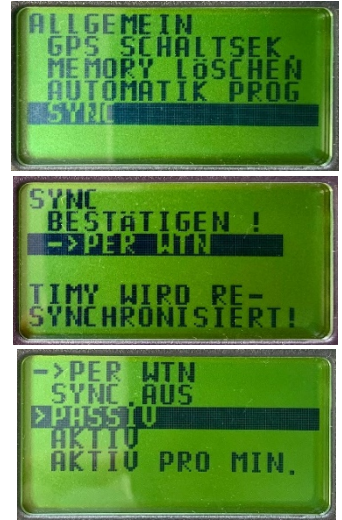

#### <span id="page-17-2"></span>**4.5.1 WTN-Synchronisation ausschalten <SYNC AUS>**

Der Timy3 gibt weder eine Synchronisationszeit aus noch liest er eine Synchronisationszeit ein.

#### <span id="page-17-3"></span>**4.5.2 Passive Synchronisation über WTN <PASSIV>**

Der Timy3 kann Synchronisationszeiten von anderen Timy3 einlesen und übernehmen. Ist die Zeitabweichung über 0,0005 Sekunden muss für den passiven Timy3 die neue Tageszeit bestätigt oder abgelehnt werden.

#### <span id="page-17-4"></span>**4.5.3 Einmalige Synchronisationsausgabe <AKTIV>**

Der aktive Synchronisations-Timy3 gibt an alle passiven Synchronisations-Timy3 die Tageszeit einmal aus.

#### <span id="page-17-5"></span>**4.5.4 Synchronisationsausgabe im Minutentakt <AKTIV PRO MIN>**

Der aktive Synchronisations-Timy3 gibt an alle passiven Synchronisations-Timy3 die Tageszeit im Minutentakt aus.

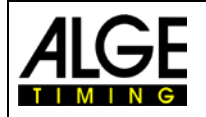

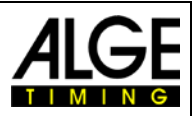

## <span id="page-18-0"></span>**5 Anschluss der Zusatzgeräte**

Fragen Sie Ihren ALGE-TIMING Vertreter nach der Vielzahl an Geräten, die mit dem Timy3 verwendet werden können.

## <span id="page-18-1"></span>**5.1 Kanäle**

Der Timy3 verfügt über neun unabhängige Zeitmesskanäle. Der maximale Schleifenwiderstand für einen Kanal darf 2000 Ohm betragen.

**Achtung:** Kanal 0 bis 5 haben eine maximale Präzision von 1/10.000 Sekunden, Kanal 6 bis 8 nur 1/100 Sekunden.

## <span id="page-18-2"></span>**5.2 Totzeiten und Blockierzeiten**

Die variablen Tot- und Blockierzeiten sorgen dafür, dass weder Doppelimpulse entstehen noch Impulse verloren gehen. Die Tot- und Blockierzeiten werden über das Menü verändert.

#### <span id="page-18-3"></span>**5.2.1 Totzeit**

Nach dem Auslösen eines Impulses werden für die Dauer der Totzeit weitere Impulse des gleichen Impulskanals unterdrückt.

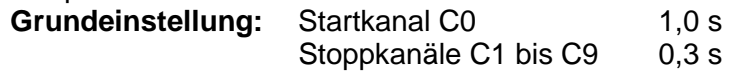

#### <span id="page-18-4"></span>**5.2.2 Blockierzeit**

Die Blockierzeit ist der theoretische Mindestabstand zwischen zwei gültigen Impulsen des gleichen Kanals. Impulse innerhalb der Blockierzeit werden als ungültig abgespeichert. Die Blockierzeit wird nur von bestimmten Programmen unterstützt.

Bei einem Intervallstart von 30 Sek. sind beispielsweise der theoretische Mindestabstand und somit auch die Blockierzeit 20 Sek.

## <span id="page-18-5"></span>**5.3 Schematische Darstellung von Totzeit und Blockierzeit**

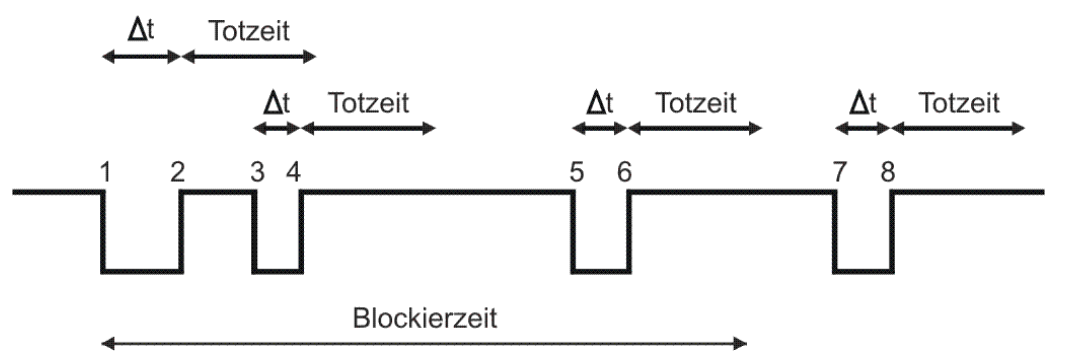

- ♠t Zeitmesskanal wird ausgelöst
- 1 Zeitmesskanal wird ausgelöst gültige Zeit wird gespeichert Blockierzeit startet
- 2 Ende des Impulses Totzeit beginnt zu laufen
- 3 Zeitmesskanal wird innerhalb der Totzeit ausgelöst keine Impulsauslösung
- 4 Ende des Impulses Totzeit beginnt erneut zu laufen
- 5 Zeitmesskanal wird innerhalb der Blockierzeit ausgelöst ungültige Zeit wird gespeichert, jedoch nicht gedruckt
- 6 Ende des Impulses Totzeit beginnt zu laufen
- 7 Zeitmesskanal wird ausgelöst gültige Zeit wird gespeichert Blockierzeit startet

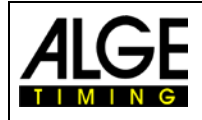

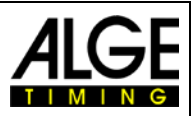

## <span id="page-19-0"></span>**6 Timy3 Update**

Besuchen Sie unsere Website [www.alge-timing.com](https://www.alge-timing.com/) für ein kostenloses Update der Timy3 Software.

## <span id="page-19-1"></span>**6.1 Update Firmware mit USB-Kabel**

Falls nicht schon installiert, muss der Timy3 USB-Treiber noch installiert werden. Eine Anleitung dazu finden Sie auf unserer Website.

<https://alge-timing.com/alge/download/driver/TimyUSBDriver.exe>

- Internetverbindung muss vorhanden sein
- Webbrowser starten
- folgenden Link eingeben:<https://alge-timing.com/alge/download/software/IM.exe>
- Datei herunterladen und Install Manager "IM.exe" ausführen
- auf den Reiter "Timy USB" klicken
- Timy3 über USB-Kabel an den PC anschließen
- Timy3 einschalten Firmware sucht automatisch nach dem Timy3
- Sobald die Firmware den Timy3 erkannt hat, wird untenstehendes Bild angezeigt.

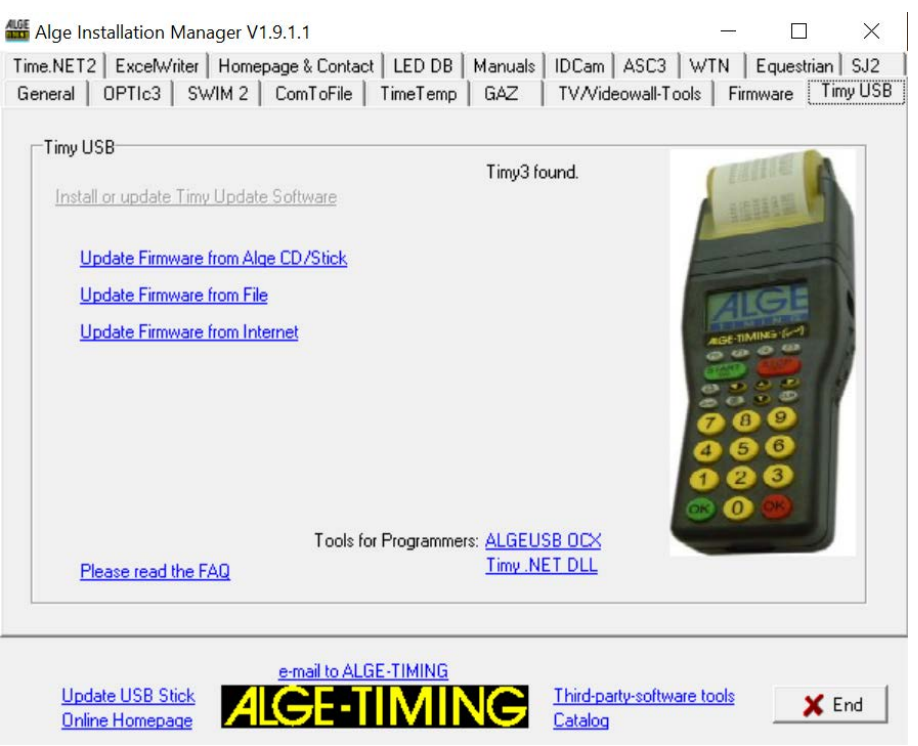

• Wählen Sie aus, wie Sie den Timy3 updaten wollen. Empfehlenswert ist "Update Firmware from Internet". Hier ist immer die aktuelle Version vorhanden

## <span id="page-19-2"></span>**7 Speicher**

Der Speicher des Timy3 kann ca. 30.000 Zeiten speichern. Beim Einschalten kann der Speicher gelöscht oder gesichert werden. Es werden immer der freie und der belegte Speicherplatz angegeben.

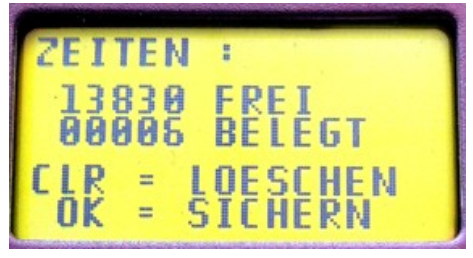

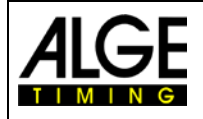

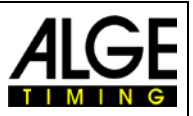

## <span id="page-20-0"></span>**8 Info-Menü**

Durch Drücken der Tasten 2nd (ED) gelangt man in das Info-Menü. Hier werden wichtige Daten angezeigt.

- $\bullet$  INFO = TIMY
- $\bullet$  INFO2 = Timy2
- INFO3 = Timy3 / INFO3W WTN Modul aktiviert
- EXP = Betrieb mit externer Spannung
- cts = RS232-Kabel auf Leitung 1
- VERS = heruntergeladene Softwareversion
- BOOT = Bootversion
- LEVEL = zeigt an, ab wann die Batterie zu schwach ist, um den Drucker zu betreiben; ab diesem Wert wird der Drucker automatisch abgeschaltet, um Strom zu sparen
- USB = PC ist per USB-Kabel mit Timy verbunden
- Ubatt = momentane Batteriespannung
- Ua = aktuelle Ausgangsspannung
- Ser-Nr = Geräteseriennummer im Sekundentakt abwechselnd mit HW\_SN
- HW SN = Hardware-Seriennummer
- C0 C3 = Kanalnummer steht hier, wenn der Kanal nicht ausgelöst ist. Solange der Kanal ausgelöst ist erscheint abwechselnd die Kanalnummer und ein schwarzer Balken.
- PRI INT = Timy mit Drucker
- PRI  $EXT = Timv$  ohne Drucker

Drücken Sie die Pfeiltasten nach links oder rechts wird das Abgleichdatum angezeigt. Mit den gleichen Tasten gelangen Sie zurück ins Info-Menü.

## <span id="page-20-1"></span>**9 Menü**

Im Timy3 Menü sind individuelle Einstellungen möglich. Durch Drücken der Taste langt man ins Hauptmenü und mit den Cursortasten kann durch das Menü navigiert werden.

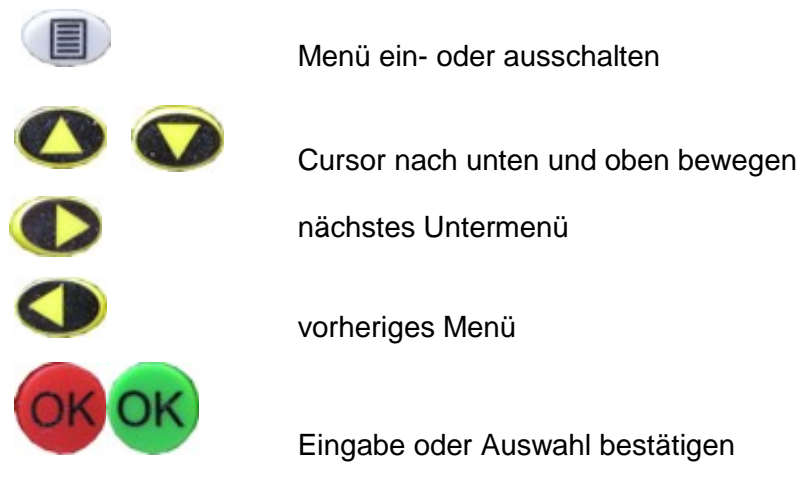

Auf den folgenden Seiten sind die einzelnen Menüpunkte beschrieben. Programmspezifische Menüpunkte sind jeweils in der gesonderten Anleitung ersichtlich. Die fett gedruckte Auswahl ist jeweils die ALGE-TIMING Werkseinstellung.

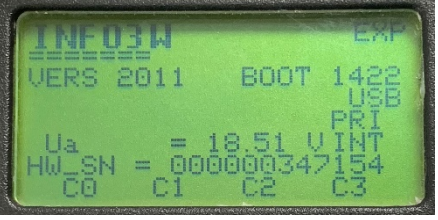

Anzeige mit externer Speisung

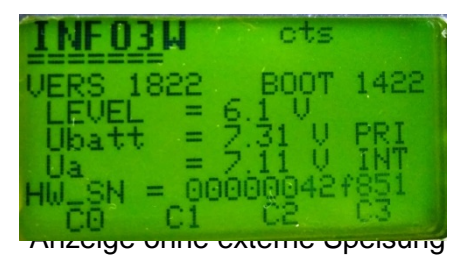

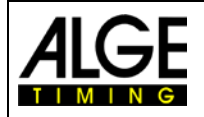

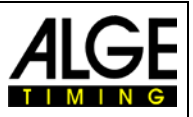

## <span id="page-21-0"></span>**9.1 CLASSEMENT**

Im Menü <Classement> stehen verschiedene Ergebnislisten zum Drucken zur Auswahl.

#### <span id="page-21-1"></span>**9.1.1 Alle**

Druckt eine Gesamtrangliste von verschiedenen gespeicherten Zeiten aus. Zur Auswahl stehen je nach Programm folgende Optionen:

- **<Laufzeit>** Rangliste nach Laufzeit
- **<Totalzeit>** Rangliste nach Totalzeit
	- **<Memory Druck>** druckt den Speicherinhalt des Timy3 aus
- **<Memoryzeit>** druckt die Zeiten vom vorigen Durchgang aus
- **<Protokoll>** druckt ein Protokoll aller Zeiten aus

#### <span id="page-21-2"></span>**9.1.2 Klassen**

Druckt eine Rangliste einer Klasse aus. Anschließend muss die Auswahl der zur Klasse gehörenden Startnummern getroffen werden. Es kann immer nur eine Klasse gedruckt werden.

#### <span id="page-21-3"></span>**9.1.3 START LIST**

<span id="page-21-4"></span>Startliste für zweiten Durchgang ausdrucken (nur mit vorher abgeschlossenem Durchgang).

#### **9.2 ALLGEMEIN**

Hier können allgemeine Einstellungen zur Zeitmessung gemacht werden.

#### <span id="page-21-5"></span>**9.2.1 PRAEZ-RUNDEN**

Präzision und Modus für die Berechnung der Zeiten auswählen. Die fett gedruckte Einstellung ist jeweils die Werkseinstellung.

#### **9.2.1.1 PRAEZISION**

Einstellung der Berechnungsgenauigkeit, nur für Nettozeiten!

- <1 S> berechnete Zeiten in 1 Sekundenauflösung
- <1/10> berechnete Zeiten in 1/10 Sekundenauflösung
- **<1/100> berechnete Zeiten in 1/100 Sekundenauflösung**
- <1/1000> berechnete Zeiten in 1/1.000 Sekundenauflösung
- <1/10000> berechnete Zeiten in 1/10.000 Sekundenauflösung

#### **9.2.1.2 RUNDUNG:**

Bei der Zeitenberechnung werden immer Tageszeiten auf 1/10.000 verwendet. Für die Umrechnung der Laufzeit auf die gewünschte Präzision, kann wie folgt gewählt werden:

- **<Abschneiden>** Abschneiden der nicht angezeigten Ziffern
- <Aufrunden> letzte ausgedruckte Ziffer wird aufgerundet
- <Runden> letzte ausgedruckte Ziffer wird mathematisch gerundet

#### <span id="page-21-6"></span>**9.2.2 DURCHGANG WECHSEL**

Wechseln in den nächsten Durchgang - bei Programmen, die mehrere erlauben.

#### <span id="page-21-7"></span>**9.2.3 STN-AUTOMATIK**

Der Timy3 unterstützt unterschiedliche automatische Startnummernfortschaltungen für die Läufer an Start und Ziel.

#### **9.2.3.1 START**

Steuert die Fortschaltung der Startnummern der Läufer am Start.

- **<MANUELL>**
- <AUFWAERTS>
- <ABWAERTS**>**

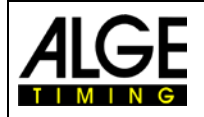

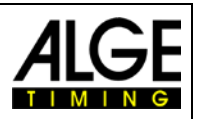

#### **9.2.3.2 ZIEL**

Steuert die Fortschaltung der Startnummern der Läufer im Ziel.<br>
Keine Fortschaltung

- keine Fortschaltung
- <START> ein Läufer auf der Strecke von Start bis Ziel
- <ZIEL**>** mehrere Läufer auf der Strecke, jeweils in Startreihenfolge

#### **9.2.3.3 AUTOMATIK-ZEIT**

Es kann eine minimale und maximale Laufzeit eingegeben werden. D. h., wenn ein Zielimpuls für einen Läufer vor der minimalen Automatik-Zeit erfolgt, wird dieser Impuls als ungültig markiert. Nach dem Ablauf der maximalen Automatik-Zeit wird die Zielstartnummer automatisch auf den nächsten gestarteten Läufer weitergeschaltet.<br>AUTOZEIT-MIN> Voreinstellung: 00

- Voreinstellung: **00:00:00** = keine min. Zeit
- <AUTOZEIT-MAX> Voreinstellung: **00:00:00** = keine max. Zeit

#### <span id="page-22-0"></span>**9.2.4 SEK-MODUS**

Mit dieser Funktion lässt sich auswählen, ob die Laufzeiten in Minuten-Sekunden oder nur in Sekunden angezeigt werden. Diese Funktion steht nicht in allen Programmen zur Verfügung.

- **<NEIN>** Laufzeiten in Stunden, Minuten und Sekunden
- <JA> Sekundenmodus aktiv

#### <span id="page-22-1"></span>**9.2.5 SPRACHE**

Folgende Sprachen stehen im Timy3 zur Verfügung.

- <DEUTSCH>
- <ENGLISCH>
- <FRANZOESISCH>
- <ITALIENISCH>
- <SPANISCH>
- <FINNISCH>
- <NIEDERLÄNDISCH>
- <SCHWEDISCH>

#### <span id="page-22-2"></span>**9.2.6 STANDARD**

Alle Einstellungen auf ALGE-TIMING Werkseinstellungen zurückgesetzt.

• <STANDARD-EINST>

#### <span id="page-22-3"></span>**9.2.7 HARDWARE**

Für die Einstellung des Timy3 im Werk. Dieses Menü ist für den Anwender irrelevant.

#### <span id="page-22-4"></span>**9.2.8 HARDWARE2**

Für die Einstellung des Timy3 im Werk. Dieses Menü ist für den Anwender irrelevant.

#### <span id="page-22-5"></span>**9.2.9 PROG EIN AUS**

Standardmäßig sind alle Programme aktiviert. Nicht verwendete Programme können ausgeblendet werden, damit die Auswahlliste kleiner wird. Die Programme können jederzeit wieder eingeblendet werden.

#### <span id="page-22-6"></span>**9.2.10 GPS-SCHALTSEKUNDE**

Die Erde rotiert minimal langsamer, als bei der Definition der Sekunde zugrunde gelegt wurde. Ein tatsächlicher mittlerer Sonnentag dauert daher um Sekundenbruchteile länger als 86400 Sekunden. Dieser Effekt summiert sich. Daher wird in von Zeit zu Zeit eine Schaltsekunde eingefügt. Wird der Timy3 immer wieder mit der neuesten Firmware upgedated, wird die Schaltsekunde automatisch mit der neuen Firmware aktualisiert. Alternativ kann man die Schaltsekunde auch manuell eingeben. Derzeit müssen 18 Schaltsekunden dazugezählt werden (Stand: 16.10.2019).

#### <span id="page-22-7"></span>**9.2.11 MEMORY LÖSCHEN**

Man kann den Speicher des Timy3 in diesem Menü jederzeit löschen.

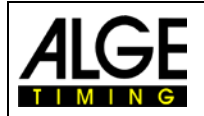

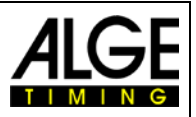

#### <span id="page-23-0"></span>**9.2.12 AUTOMATIK PROG**

Wird beim Automatik Programm <EIN> gewählt, startet der Timy3 immer mit dem derzeit verwendeten Programm (z. B. Stopwatch).

Diese Funktion ist zu empfehlen, wenn der Anwender immer das gleiche Programm benutzt.

#### <span id="page-23-1"></span>**9.2.13 SYNC**

<span id="page-23-2"></span>Man kann den Timy3 in diesem Menü neu synchronisieren (neue Tageszeit eingeben).

## **9.3 KANAELE**

In diesem Menüpunkt können die Zeitmesskanäle konfiguriert werden.

#### <span id="page-23-3"></span>**9.3.1 INTERNE**

#### **9.3.1.1 TOTZEIT**

Man kann die Totzeit der internen Kanäle c0, c1, c2, c3, c4, c5, c6, c7 und c8 einstellen. Die Totzeit ist jene Zeit, nach der ein Kanal nach einem Impuls gesperrt ist, um Mehrfachimpulse zu vermeiden (siehe auch Punkt [5.2](#page-18-2)).

- 
- 
- 
- <TOTZEIT C2>
- <TOTZEIT C3>
- <TOTZEIT C4>
- <TOTZEIT C5>
- <TOTZEIT C6>
- <TOTZEIT C7<
- <TOTZEIT C8>

#### <span id="page-23-4"></span>**9.3.1.2 0,1s-KORREKTUR**

Wenn Impulse mit dem TED oder externem WTN übermittelt werden, können die 0,1 Sekunden Verzögerung für jeden Kanal hier konfiguriert werden. Die Impulse die über das interne WTN empfangen werden sind automatisch korrigiert, unabhängig von dieser Einstellung. Wird ein Impuls über den E-START W gesendet und via internem WTN empfangen wird auch in diesem Fall die Einstellung automatisch richtig korrigiert.

WICHTIG! Will man den via WTN empfangenen Impuls auch als Impuls auf dem Kanal ausgeben muss die Flanke fix auf E-START W eingestellt werden. In diesem Fall werden alle vom internen WTN empfangenen Zeiten, egal ob von einem E-START W, PR1aW oder WTN gesendet, auf diesem Kanal auch als Impuls ausgegeben.

• <TOTZEIT STR C0> **Standard ist 1,00 Sekunden** • <TOTZEIT C1-C8> **Standard ist 0,30 Sekunden**

• <TOTZEIT C1> stehen nicht immer zur Verfügung!

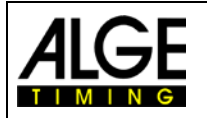

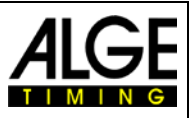

#### **9.3.1.3 FLANKE**

Diese Funktion legt fest, ob der Zeitmessimpuls beim Schließen oder/und Öffnen ausgelöst wird. Standard ist für alle Kanäle der Schließkontakt (fallende Flanke).

Für Kanal C0, C1, C2, C3, C4 und C5 ist die Impuls-Flanke einstellbar. Man kann alle der angeführten 6 Impulskanäle individuell oder zusammen einstellen.

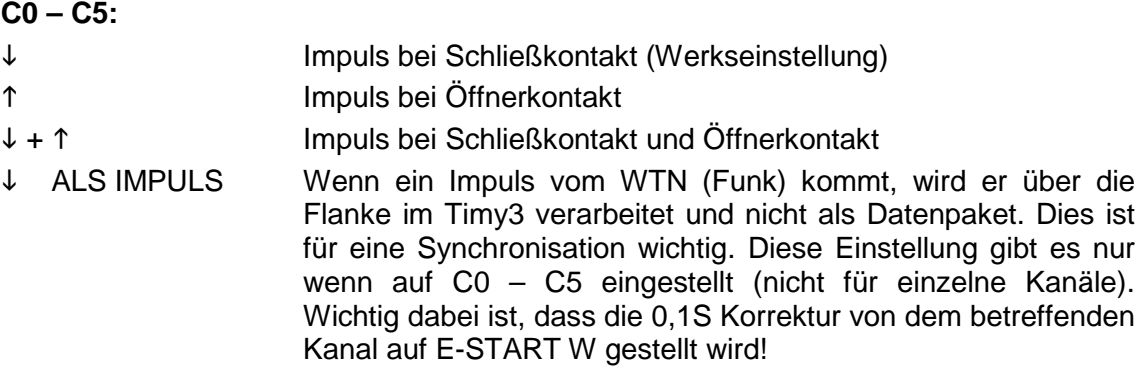

Beim WTN kann man einstellen, ob ein Impuls nur die fallende Flanke <EDGE1> oder beide Flanken <EDGE2> ausgegeben wird.

#### **Beispiel für fallende Flanke:**

Im folgenden Diagramm ist dtv↓ die Totzeit für die fallende Flanke (blau).

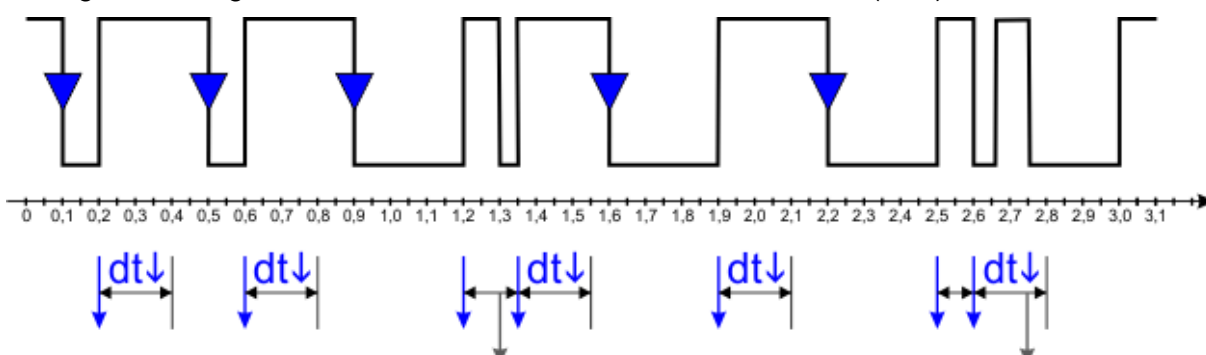

#### **Beispiel für steigende Flanke:**

Im folgenden Diagramm ist dt↓ die Totzeit für die fallende Flanke (blau) und dt↑ die Totzeit für die steigende Flanke (rot).

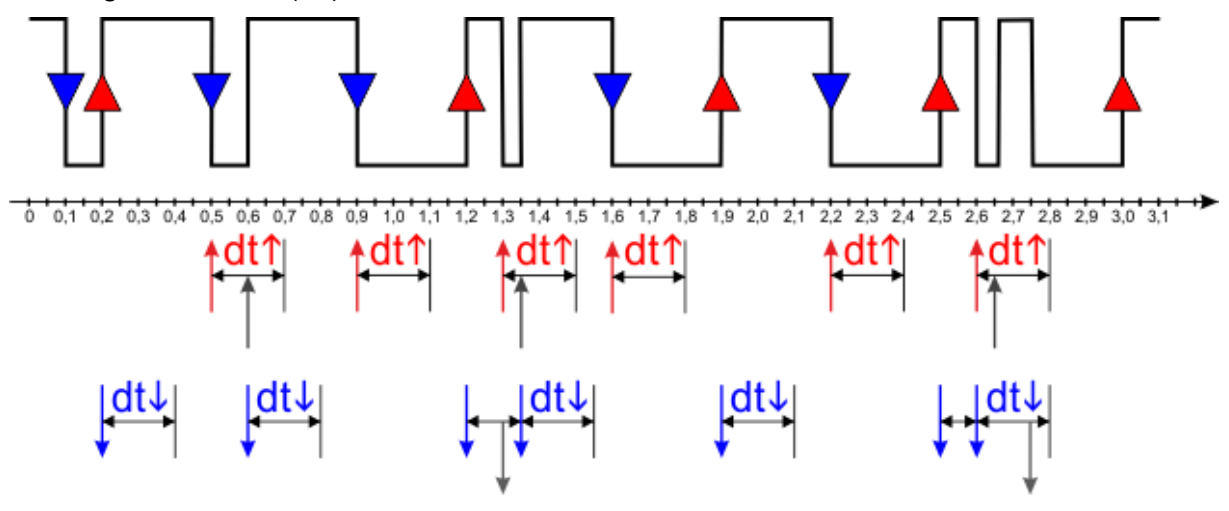

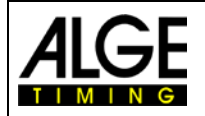

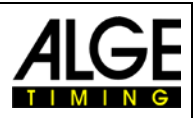

#### <span id="page-25-0"></span>**9.3.2 PIEPSER**

Ein- oder Ausschalten des Kanal-Piepstons des Timy3.

- $\bullet$   $\leq$ AUS $>$
- **<EIN>** Werkseinstellung

#### <span id="page-25-1"></span>**9.3.3 TED-RX**

Diese Funktion ermöglicht den Mehrkanalempfang mittels eines TED-RX.

- **<AUS>** Werkseinstellung
- $<$ FIN $>$

**ACHTUNG**! Bei aktivierter Funktion ist die serielle Schnittstelle für den TED reserviert.

#### <span id="page-25-2"></span>**9.3.4 KANAL-MUSTER**

Hier kann jeder einzelne Kanal dauerhaft aktiviert oder deaktiviert werden. Dies geschieht durch Anwählen der einzelnen Kanäle mit "PFEIL AUF" oder "PFEIL AB".

Die Funktionstasten sind im Display in der untersten Zeile wie folgt "beschriftet":

- **F0 ..ON**"
	- o aktiviert den angewählten Kanal<br>o Bei einer RS232-/GSM-/WTN-V
	- Bei einer RS232-/GSM-/WTN-Verbindung mit einem zweiten Timy, wird der Kanal des anderen Timy deaktiviert.
- $F1$  "OFF"
	- o deaktiviert den angewählten Kanal
	- o Bei einer RS232-/GSM-/WTN-Verbindung mit einem zweiten Timy, wird der Kanal des anderen Timy aktiviert.
- **F2 "XXX"** 
	- Der Status des Kanals wird nicht verändert. Dies ist nur bei einer RS232-/GSM-/WTN -Verbindung von Bedeutung, wenn man zwei Timy per RS232, WTN oder per GSM verbindet. Der Kanal des anderen Timy wird nicht verändert.
- F3 .. OK"
	- o Aktuelle Einstellung wird gespeichert.

#### <span id="page-25-3"></span>**9.3.5 WTN-Verzögerung**

Diese Funktion ist nur aktiv, wenn ein externer WTN angeschlossen wird.

#### <span id="page-25-4"></span>**9.3.6 SCHARFSCHALTER**

Den Scharfschalter kann man auf SENSITIV (Werkseinstellung) oder PERMANENT stellen.

• Bei Einstellung Sensitiv:

Wenn man im Zeitmessbetrieb die 2nd-Taste gedrückt hält, erscheint im Display in der untersten Zeile "C0 C1 C2 C3". Sobald man die 2nd-Taste loslässt, verschwindet diese Meldung wieder. Hält man die 2nd-Taste gedrückt, kann man mit den Funktionstasten F0 bis F3 die jeweiligen Kanäle blockieren, solange die Tasten gedrückt bleiben.

Beispiel C1: • 2nd und F1 gedrückt: Anzeige "-", der Kanal ist blockiert

• F1 loslassen: Anzeige "C1", der Kanal ist aktiv

Diese Funktion ist nur für die Kanäle 0 bis 3 verfügbar und funktioniert nur, wenn der jeweilige Kanal nicht im Menü KANAL-MUSTER (s. 10.3.4) deaktiviert wurde.

• Bei Einstellung Permanent:

Wenn man im Zeitmessbetrieb die 2nd-Taste gedrückt hält, erscheint im Display in der untersten Zeile "C0 C1 C2 FIX". Mit gedrückter 2nd-Taste und F3 kann man die Anzeige nun umstellen, damit die Kanäle permanent angezeigt bleiben. Mit den Pfeiltasten kann man nun auch auf die Kanäle C4 bis C8 zugreifen. Mit UNFIX wird die permanente Sichtbarkeit der Kanäle wieder aufgehoben. Bei den einzelnen Kanälen gibt es drei verschiedene Einstellmöglichkeiten.

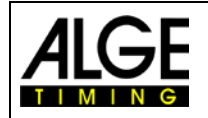

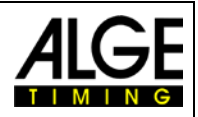

Beispiel C1: • "C1": der Kanal ist aktiv

- "-1-": der Kanal ist dauerhaft blockiert
- ..?1?": der Kanal ist aktiv, wird aber als ungültig behandelt; der Ausdruck erfolgt mit einem "?"

Solange die Kanäle permanent angezeigt werden, ist das Menü Scharfschalter nicht aktiv, d. h. es kann nicht von permanent auf sensitiv umgestellt werden. Erst wenn mit UNFIX wieder auf die ursprüngliche Anzeige gestellt wurde, ist das Menü Scharfschalter wieder aktiv.

#### <span id="page-26-0"></span>**9.3.7 KANAL-VERWENDUNG**

Dies ist erst dann von Bedeutung, wenn WTN-Geräte (z. B. PR1aW) im Sockelmodus betrieben werden. Hier kann man festlegen, welcher Sockel (mit T1, T2, usw. nummeriert) als welcher Kanal behandelt werden soll. Im Display rechts oben wird die Anzahl der Sockel angezeigt.

#### <span id="page-26-1"></span>**9.3.8 DAUER-AUSLÖSUNG**

Hier kann man für jeden Kanal für die fallende und steigende Flanke das Intervall festlegen, ab der eine Dauerauslösung im Display gemeldet wird. Je nach eingestellter Flanke ist das Intervall für die Ruhepegel und/oder ausgelösten Pegel des Zeitmesskanals einstellbar.

## <span id="page-26-2"></span>**9.4 DISPLAY**

Einstellungen für das Timy3 Display und die Anzeigetafel.

#### <span id="page-26-3"></span>**9.4.1 LAUF. ZEHNTEL**

Im Display und über die Schnittstelle wird die laufende Zeit mit 1/10 ausgegeben. Funktion ist nicht in allen Programmen möglich. Werkseinstellung: AUS

#### <span id="page-26-4"></span>**9.4.2 SCHLEPPZEIT 1**

Die Schleppzeit bestimmt, wie lange z. B. die Zwischenzeit im Display und auf der Großanzeigetafel angezeigt wird. Man kann die Displayzeit beispielsweise für Zwischenzeiten der laufenden Zeit in Sekunden einstellen. Weiterhin ist dies auch die Zeit, die bei der automatischen Startnummernfortschaltung im Ziel verwendet wird. Werkseinstellung ist **03** Sekunden

#### <span id="page-26-5"></span>**9.4.3 SCHLEPPZEIT 2**

Eingabe der Displayzeit für die Gesamtzeit. Werkseinstellung ist **03** Sekunden

#### <span id="page-26-6"></span>**9.4.4 BELEUCHTUNG**

Zum Einstellen der Hintergrundbeleuchtung. Werkseinstellung ist "Energie-Spar"

#### **9.4.4.1 ENERGIE-SPAR**

Hintergrundbeleuchtung ist bei externer Speisung an, bei Batteriebetrieb aus.

#### **9.4.4.2 EIN**

Hintergrundbeleuchtung ist immer ein.

#### **9.4.4.3 AUTOMATIK**

Hintergrundbeleuchtung wird bei jedem Tastendruck und Zeitmessimpuls für 5 Sekunden eingeschaltet.

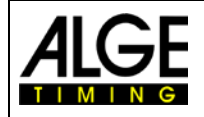

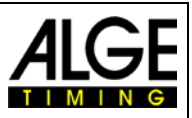

## <span id="page-27-0"></span>**9.5 INTERFACE**

Einstellungen für die RS232- und Großanzeigeschnittstelle. Einige Einstellungen sind nur in speziellen Programmen einstellbar.

#### <span id="page-27-1"></span>**9.5.1 ANZEIGETAFEL**

Änderung der Einstellungen von ALGE-TIMING Anzeigetafeln vom Type D-LINE oder GAZ.

- **<HELLIGKEIT>** einstellen der Helligkeit der LED-Anzeigetafel von 0 bis 9 • **<ZEIT + DATUM>** interne Zeit und Datum der Anzeige synchronisieren
- **<DISPLAY MODUS>** noch ohne Funktion
- **<BAUDRATE>** Standard **2400,** sowohl die Baudrate des Timy3 als auch der Anzeigetafel
- **<TIMEOUT>** Zeit, nach der die Anzeige auf Tageszeit umschaltet
- **<ADRESSE>** Adresse der LED-Anzeigetafel
- <SAFETY CAR> Anzeigemodus blinkend oder permanent
- <RUNDEN> Anzahl der Runden
- **<CTDLAP>** manuell oder automatisch
- <FORMAT> Ausgabe der Tageszeit oder Spielzeit

• **<TAFEL EIN AUS>** *AUS:* Anzeigetafeldaten werden nicht ausgegeben

*EIN + WTN AUS:* Anzeigetafeldaten werden über Schnittstelle (Bananenbuchse) ausgegeben, nicht WTN (Funk)

*EIN + WTN EIN:* Anzeigetafeldaten werden über Schnitt-

- stelle (Bananenbuchse) und WTN (Funk) ausgegeben
- **<STEHENDE ZEITEN>** im Programm LapTimer kann man zwischen laufender Zeit (Werkseinstellung) und stehender Zeit (nur gestoppte Zeiten) umschalten

#### <span id="page-27-2"></span>**9.5.2 RS232**

Einstellungen der RS232 des Timy3.<br>
MODUS>

- Einstellung für Ausgabe von Nettozeit (berechnete Laufzeit) und Tageszeiten oder nur Tageszeiten
- **<BAUDRATE>** einstellbar 2400, 4800, **9600** oder 19200 Baud
- **<SENDE MEMORY>** sendet den Speicherinhalt des Timy3
- **<HANDSHAKE>** Ausgabe mit oder ohne RTS-CTS Handshake
- **<TRACK-MODUS** norm oder ident: ändert Ausgabeformat vom TrackTimer
- <TIMY<->TIMY> Kommunikation zwischen zwei Timy3 (Prog. Stopwatch)

#### <span id="page-27-3"></span>**9.5.3 GSM-MODEM**

Einstellungen für die GSM-Modem Kommunikation. GSM-Modems sind nicht mehr erhältlich.

- - **<NR EINGEBEN>** Eingabe der zu wählenden Nummer
- **<MODEM SUCHEN>** Suche eines angeschlossenen Modems • **<PIN CODE>** Eingabe des SIM-Karten Pin Codes
	-
- 
- **<STOP GSM-MODEM>** Trennung der Verbindung
	- **<MEMORY SMS** sendet den Speicher per SMS

#### <span id="page-27-4"></span>**9.5.4 GSM-SETTINGS**

Verbindung mit GSM-Modems. Der GSM-Modem Betrieb wird nicht mehr unterstützt.

- **<TEL-NR 1>** Eingabe der zu wählenden Telefonnummer
	- **<TEL-NR 2>** Eingabe der zu wählenden Ersatz-Telefonnummer
- **<SMS MAX PAK>**
- **<CONFIG>**

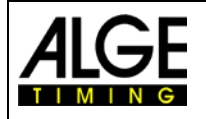

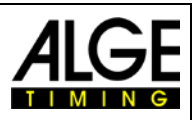

### <span id="page-28-0"></span>**9.6 Drucker**

Dieser Menüpunkt dient zum Einstellen von Druckerparameter.

#### <span id="page-28-1"></span>**9.6.1 DRUCKER-MODUS**

- **<DRUCKER AUS>** Drucker ist ausgeschaltet
- **<DRUCKER EIN >** Drucker ist eingeschaltet (Werkseinstellung)
- **<PAUSE>** Drucker wird angehalten, Zeiten werden gespeichert und gedruckt, wenn wieder eingeschaltet wird

#### <span id="page-28-2"></span>**9.6.2 STARTZEIT-DRUCK**

Man kann einstellen, ob die Startzeit sofort nach erfolgtem Start ausgedruckt wird.

- **<DRUCK START AUS>** Startzeit wird nicht gedruckt (Werkseinstellung)
- **<DRUCK START EIN>** Startzeit wird gedruckt

#### <span id="page-28-3"></span>**9.6.3 AUTO LINE FEED**

Einstellung, wie viele Leerzeilen nach jedem Datensatz gedruckt werden (von 0 bis 9).

• **<0>** Werkseinstellung 0

### <span id="page-28-4"></span>**9.6.4 START-LOGO**

Man kann einstellen, ob das ALGE-TIMING Logo beim Einschalten des Timy3 gedruckt wird.

- **<AUS>** wird nicht gedruckt
- **<EIN>** wird gedruckt (Werkseinstellung)

#### <span id="page-28-5"></span>**9.6.5 TAGESZEIT DRUCK**

Man kann einstellen, ob die Tageszeiten gedruckt werden.

- **<AUS>** Tageszeiten werden nicht gedruckt
- **<EIN>** Tageszeiten werden gedruckt (Werkseinstellung)

## <span id="page-28-6"></span>**9.7 PROGRAMM**

Zum Wechseln in ein anderes Timy3-Programm. **ACHTUNG:** Beim Ändern vom Programm müssen gespeicherte Zeiten gelöscht werden!

## <span id="page-28-7"></span>**9.8 Programmspezifische Einstellungen**

Je nach aktivem Programm ist dieser Menüpunkt unterschiedlich.

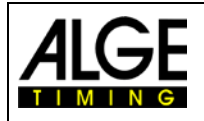

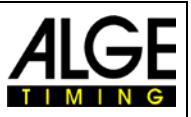

## <span id="page-29-0"></span>**9.9 WTN**

Das ALGE-TIMING WTN ist ein Funknetzwerk aus mehreren Geräten der [WTN-Serie.](https://alge-timing.com/downloads/leaflets/WTN-PD.pdf) Im Netzwerk kann es Geräte geben, die über andere Geräte miteinander kommunizieren, d. h. man kommuniziert von einem Gerät zum andern über ein drittes. Das Netzwerk ist dafür ausgelegt, dass man gleichzeitig Anzeigetafeldaten (z. B. für ALGE-TIMING GAZ oder D-LINE), serielle RS232-Daten (z. B. zu einem PC) und Zeitmessimpulse senden kann.

Das System ist so konzipiert, dass der Timy3 der Zeitserver und zugleich der Master ist. Daher sollten Sie folgendes beachten:

- 1. Der Timy3 sollte als erstes Gerät eingeschaltet werden, damit sich alle anderen Teilnehmer darauf synchronisieren können.
- 2. Während des Betriebes sollte der Timy3 nicht aus- und wieder eingeschaltet werden. Dies würde eine erneute Synchronisation erfordern, die zum Verlust von Zeitmessimpulsen während der ersten 5 Minuten führen könnte.

In diesem Menüpunkt können die WTN-spezifischen Einstellungen vorgenommen werden (weiterführende Erklärungen siehe auch [Bedienungsanleitung WTN\)](https://alge-timing.com/downloads/userGuides/WTN-BD.pdf).

Ein Timy2 mit einem externen WTN kann fast identisch zu einem Timy3 betrieben werden. Es gibt zwei2 wesentliche Unterschiede:

- Beim Timy3 kann das WTN-Modul ausgeschaltet werden, um Strom zu sparen.
- Beim Timy2 mit externem WTN-Modul werden die Kanäle physikalisch ausgelöst. Dies bedeutet, die Kanalauslösungen sind auch auf den Bananenbuchsen vorhanden, beim Timy3 nicht.

#### <span id="page-29-1"></span>**9.9.1 WTN EINSCH.**

Ein- und Ausschalten des internen WTN-Moduls. Aus Stromspargründen ist das Modul standardmäßig ausgeschaltet. Zur Nutzung der WTN-Funktionalität, muss man es einschalten.

- **<AUS> Standard**
- **<EIN>**

#### <span id="page-29-2"></span>**9.9.2 STATUS**

1...... umschalten auf Bildschirm 2 durch gleichzeitiges Drücken der Taste <sup>2nd</sup> und 2...... Anzahl direkte Nachbarn (auch andere Teams auf gleicher Frequenz)

- ........ Anzahl Geräte im Team
- 4...... Teams auf gleicher Frequenz
- 5...... Leistung (10 100 mW)
- 6...... Verbindungsqualität
- 7...... Empfangsqualität
- 8...... Version von WTN-Firmware
- 9...... eingestelltes Team
- 10.... eingestellter Kanal
- 11.... eingestellter Flankenmodus
- 12.... eingestellte Baudrate für Anzeigetafel
- 13.... eingestellte Baudrate für RS232
- 14.... Übertragungsstatus
- **(Lqi):**
	- **\***........... schlechte Verbindungsqualität
	- **\*\***.......... mittlere Verbindungsqualität
	- **\*\*\***........ gute Verbindungsqualität

#### **Empfangsqualität (Rssi):**

- **-127** ..... kein Empfang
- **-65** ....... schlechteste mögliche Empfangsqualität
- **+20** ...... beste mögliche Empfangsqualität

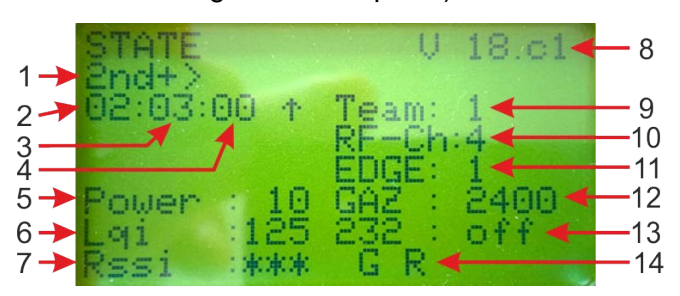

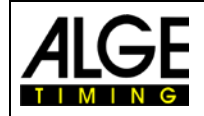

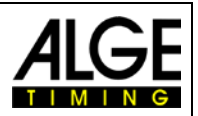

#### **Übertagungsstatus:**

0 bis 4.......ausgelöster Kanal

- C...............Verzögerte Zeiten via RS485
- G...............Daten für Anzeigetafel
- S............... serielle Daten
- V...............Versionskonflikt innerhalb des Netzwerks
- P...............Meldung Dauerauslösung
- M ..............Update- oder Einstellungspaket
- R...............RS485-Kommando

#### <span id="page-30-0"></span>**9.9.3 EINSTELLUNGEN**

- **<SENDE-LEISTUNG>** 10 (Standard), 25, 50 100 mW
- **<RS232>** EIN, AUS (Standard)
- **<FLANKE>** ↑ nur aufsteigend, ↑+↓ auf- und absteigend
- **<FUNK-UPDATE>** EIN, AUS (Starten mit F0 und abbrechen mit F1) Min
	- destens ein Teilnehmer muss angeschlossen sein
	- **<WEITERE EINST.> Menü gesperrt, nur für ALGE-Werkseinstellungen**

#### <span id="page-30-1"></span>**9.9.4 TEAM**

Einstellung des Teams (1-9 A-F) – siehe [Bedienungsanleitung WTN](https://alge-timing.com/downloads/userGuides/WTN-BD.pdf)

#### <span id="page-30-2"></span>**9.9.5 SOCKEL**

Es können bis zu 9 Zeitmesskanäle in diesem Modus für das WTN konfiguriert werden. Impulse, die im Sockelmodus gestoppt wurden, werden mit einem "t" gekennzeichnet (z.B. t0124 ST 10:12:34.0384)

- Starten Sie die WTN-Geräte, die externe Zeitmessimpulse erzeugen; stellen Sie das gleiche Team wie im Timy3 ein.
- Stellen Sie sicher, dass WTN im Timy3 eingeschaltet ist
- Drücken Sie die Menü-Taste
- Wählen Sie <WTN> und drücken Sie OK
- Wählen Sie <SOCKEL> und drücken Sie <sup>OK</sup>.
- Unter "Nachbarn" muss die Anzahl der von Ihnen aktivierten Geräte angezeigt werden.
- Wählen Sie mit den F-Tasten das Gerät, das Sie lesen möchten (z. B. F3 = alle WTN-Geräte)
- Lösen Sie einen Impuls am Startimpulsgerät (C0) aus.
- 1 SOCKEL wird im Display angezeigt.
- Lösen Sie einen Impuls am nächsten Impulsgerät (C1) aus.
- Jetzt wird 2 SOCKEL im Display angezeigt.
- usw.
- Wenn Sie fertig sind, drücken Sie die Menütaste
- Starten Sie Ihre Zeitmessung.

#### <span id="page-30-3"></span>**9.9.6 STATISTIK**

Es zeigt die Anzahl an Datensätzen an, die nicht beim Timy3 angekommen sind. Die Daten werden pro Team angezeigt.

#### <span id="page-30-4"></span>**9.9.7 PARM. VERTEILEN**

Sie können einstellen, ob Sie die eingestellten WTN-Parameter an andere WTN-Geräte weiterleiten möchten oder nicht.

- **<NICHT VERTEIL.>** WTN-Parameter gelten nur für diesen Timy3
- **<PARAMETER VERT>** eingestellte WTN-Parameter werden an alle WTN-Geräte im Team weitergegeben

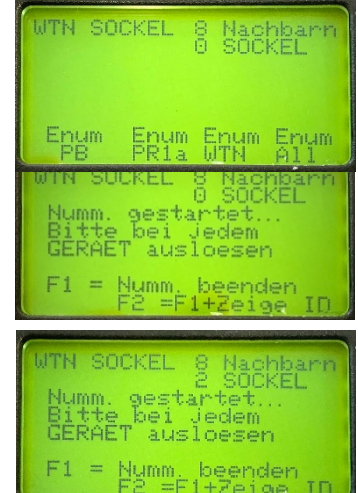

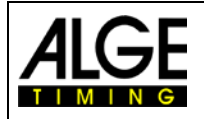

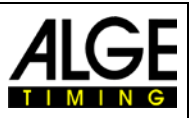

## <span id="page-31-0"></span>**9.10 TASTATUR-SPERRE**

Aktiviert die Tastatursperre, um versehentliche Eingaben zu verhindern. Alle Tasten des Timy3 sind deaktiviert. Zum Lösen der Tastatursperre muss die Zahlenreihe 1 2 3 4 5 6 eingegeben werden.

## <span id="page-31-1"></span>**10 Timy Mitteilungen**

Während man mit dem Timy3 arbeitet können Meldungen am Display erscheinen die den Anwender auf Probleme bzw. ungewöhnliche Betriebszustände aufmerksam machen.

## <span id="page-31-2"></span>**10.1 Zeitmesskanal Dauerauslösung**

Wenn ein Zeitmesskanal lange ausgelöst ist, erscheint diese Anzeige auf dem Display, damit der Anwender informiert ist und den Grund eruieren bzw. einen Fehler beheben kann.

Die Zeitdauer nach der eine Dauerauslösung als Fehler angezeigt wird, kann im Menü <Kanäle> und <Dauer Auslösung> eingestellt werden.

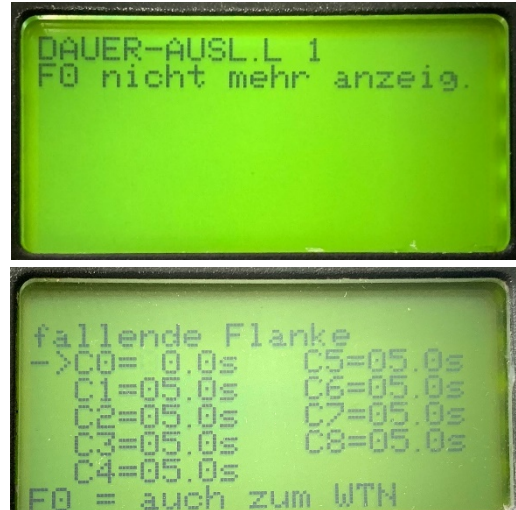

## <span id="page-31-3"></span>**10.2 WTN: Alte Version**

Eine alte WTN-Firmwareversion ist im Netzwerk erkannt worden. Bitte aktualisieren Sie Ihre WTN-Geräte: Menü->WTN->Einstellungen->Funk Update. Dieser Prozess kann 15 - 45 Minuten dauern. Bitte schalten Sie die Geräte während dieser Zeit nicht aus.

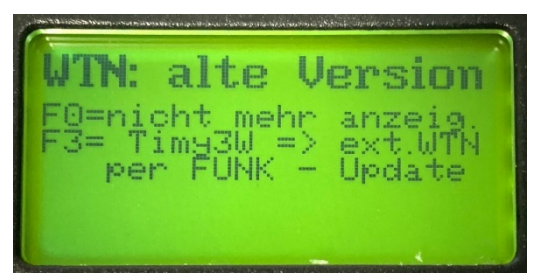

## <span id="page-31-4"></span>**10.3 Verzögerungszeit für Funkimpulse**

Die Zeitkorrektur für den Kanal wurde auf 0,0 gestellt und ein verzögertes Paket wurde per Funk empfangen. Bitte stellen Sie diese [Einstellung](#page-23-4) für den entsprechenden Kanal auf -0,1s.

**Prüfe 0,1Sek Korrektur**

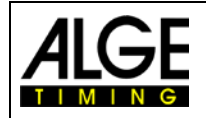

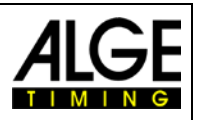

## <span id="page-32-0"></span>**11 Technische Daten**

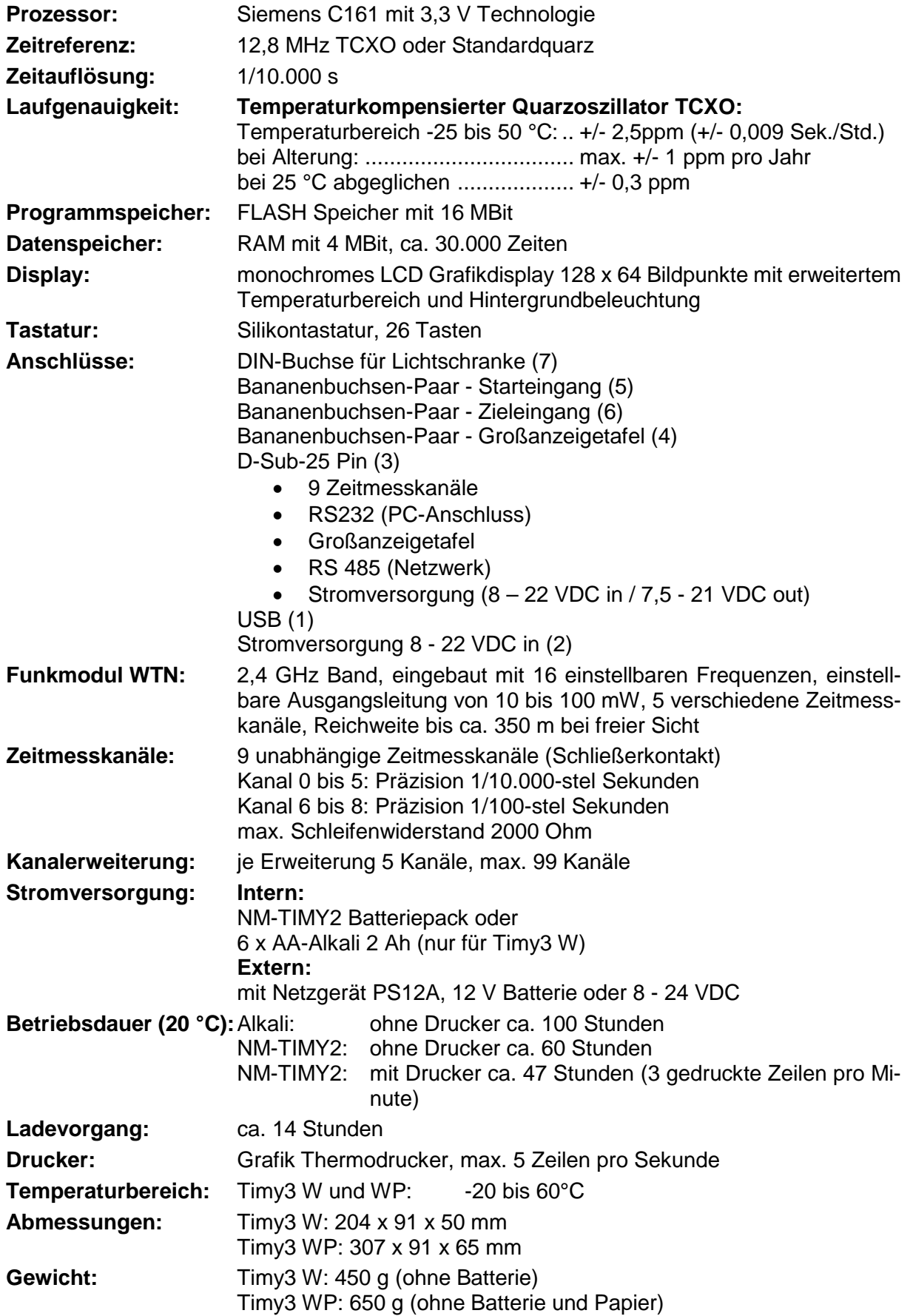

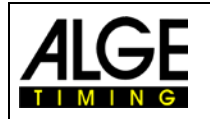

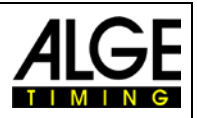

## <span id="page-33-0"></span>**11.1 Anschlussbelegung**

#### **USB-Schnittstelle (1):**

Die USB-Schnittstelle dient als Schnittstelle zwischen Timy3 und PC. Der Timy3 kann über diese Schnittstelle bedient und sämtliche Daten können abgerufen werden.

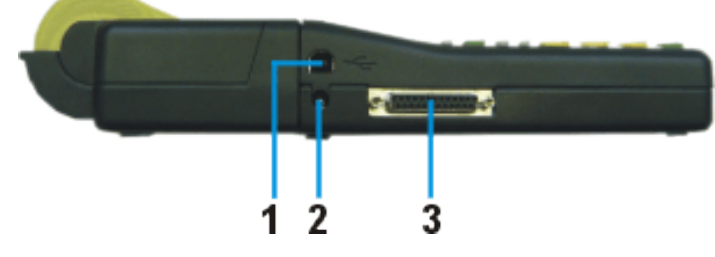

#### **Netzgerät – Anschluss (2):**

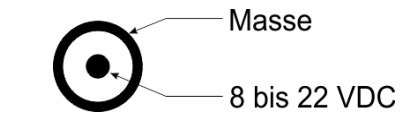

#### ALGE-TIMING **Multiport (3):**

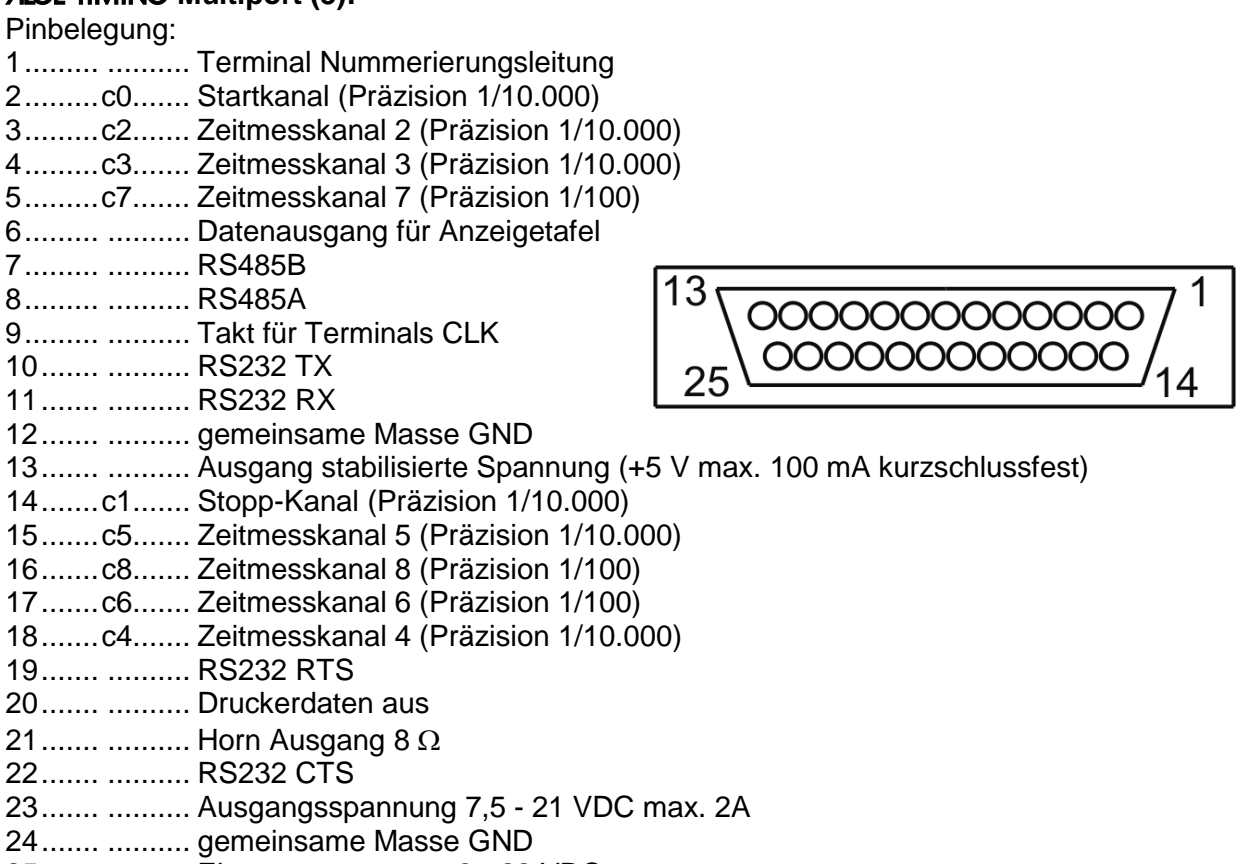

25....... .......... Eingangsspannung 8 - 22 VDC

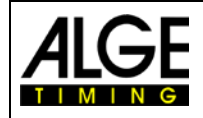

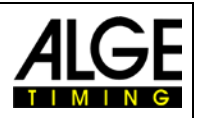

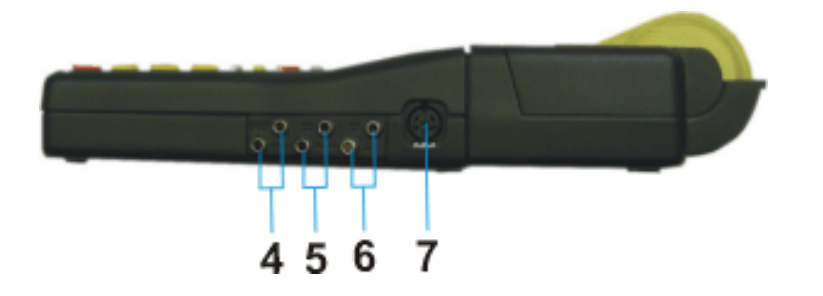

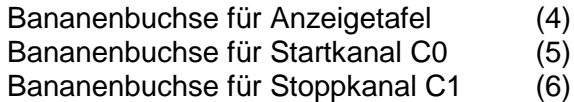

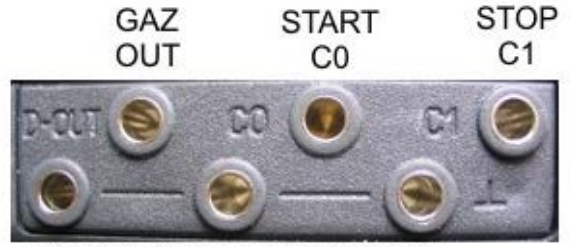

**GEMEINSAME MASSE GND** 

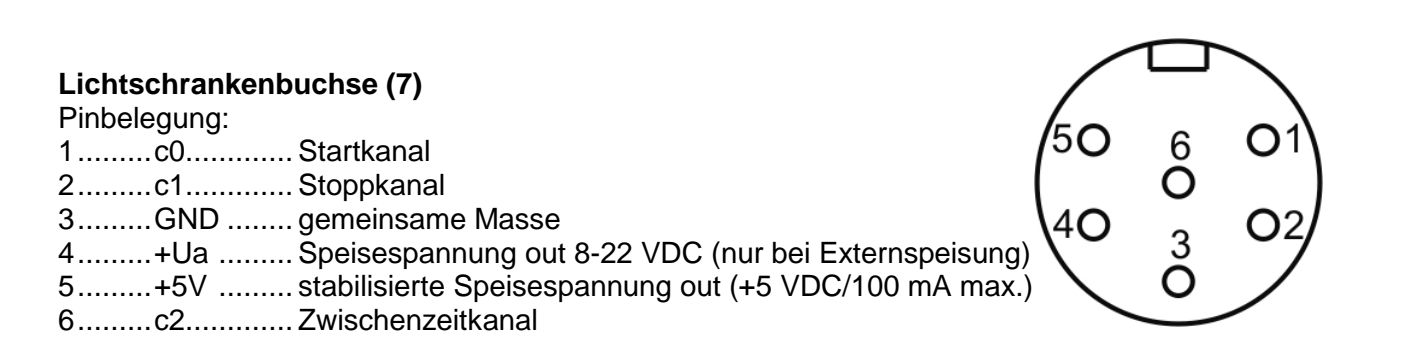

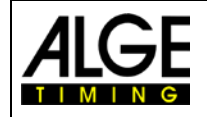

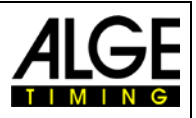

## <span id="page-35-0"></span>**12 Schnittstellen**

## <span id="page-35-1"></span>**12.1 RS232-Schnittstelle**

**Übertragungsgeschwindigkeit:** 

**Ausgabeformat:** 1 Startbit, 8 Daten-Bit, keine Parität, 1 Stoppbit einstellbar: 2400, 4800, 9600, 19200, 28800, 38400

#### **Übertragungsprotokoll:** ASCII

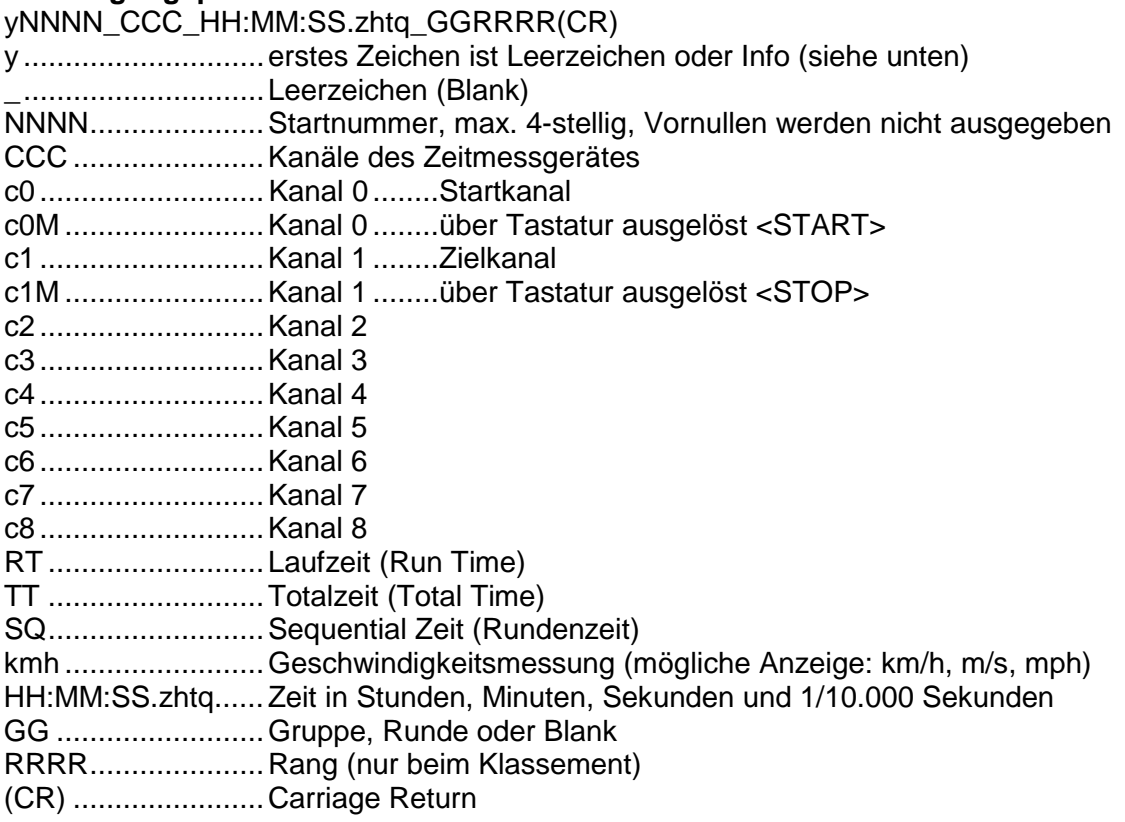

#### **Info - folgende Zeichen können an der 1. Stelle stehen:**

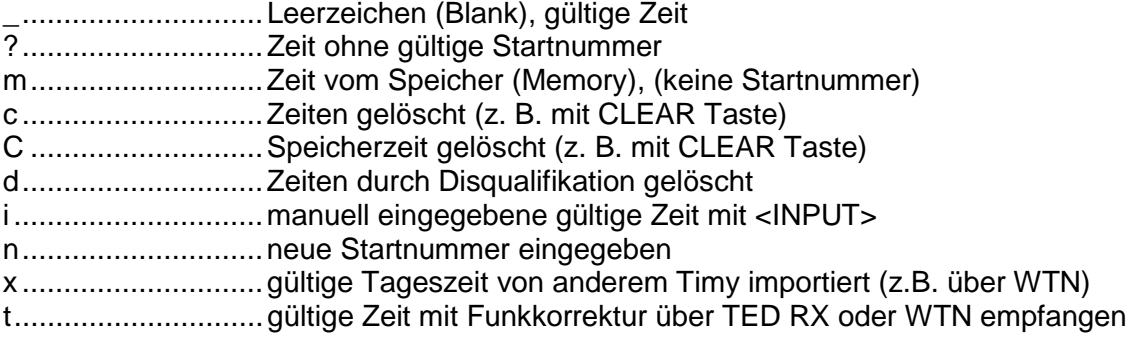

#### **Beispiel einer RS232-Schnittstellenausgabe (z. B. Programm Backup)**

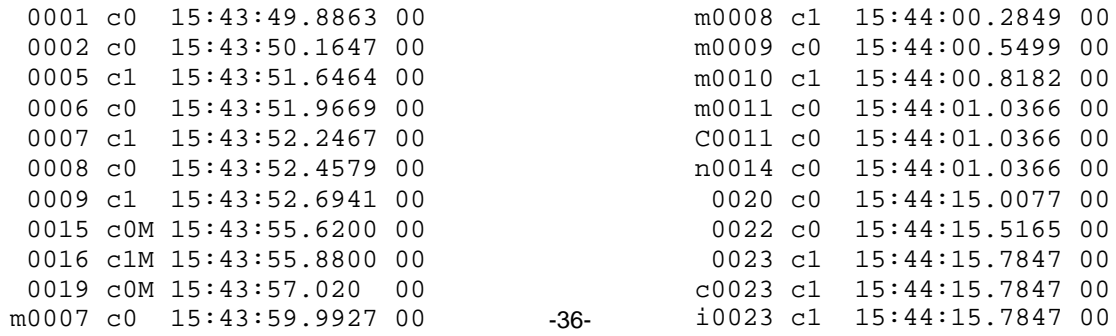

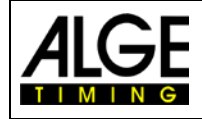

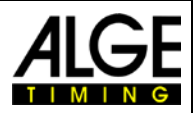

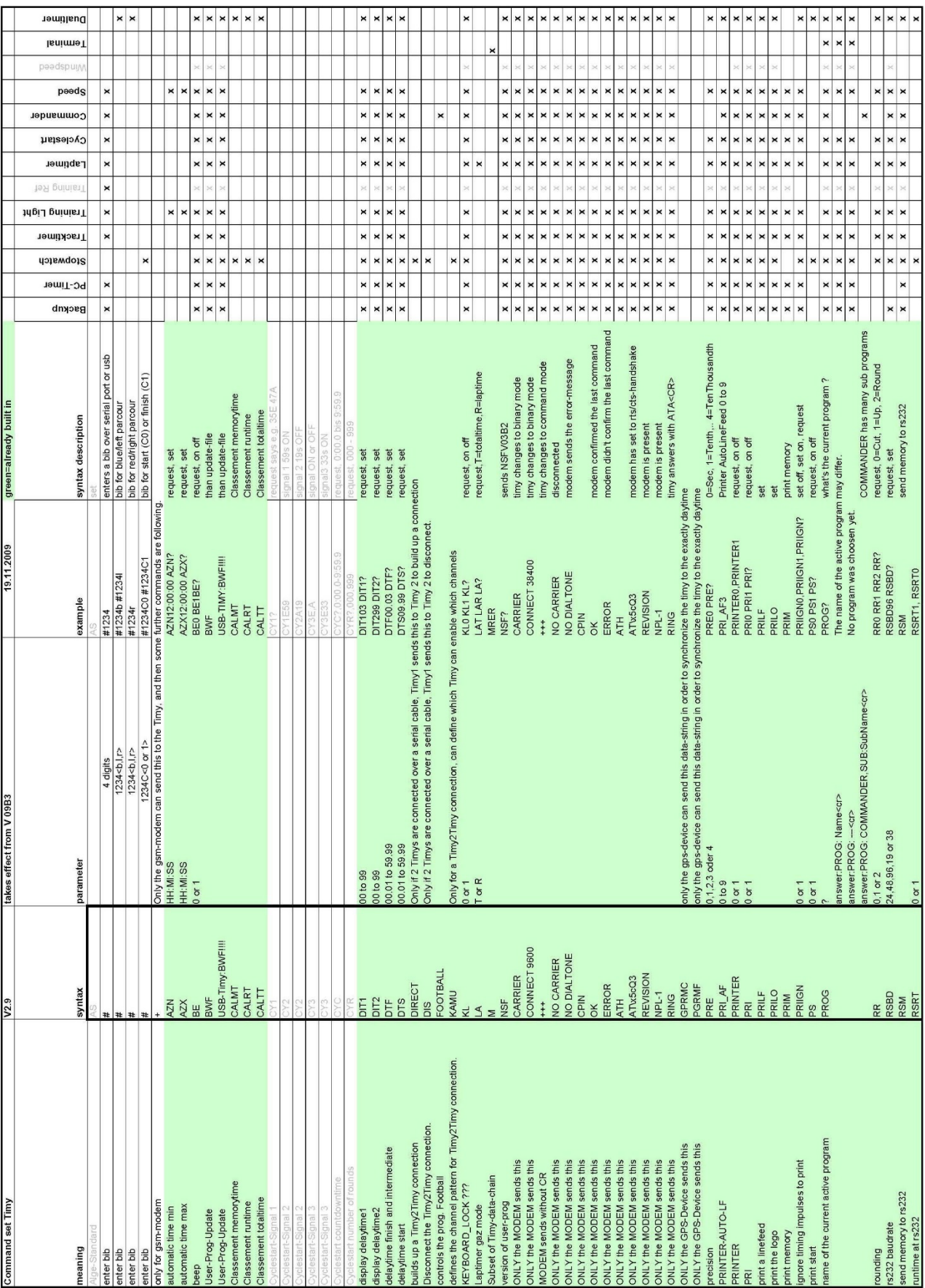

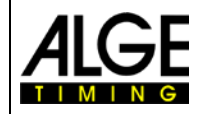

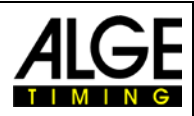

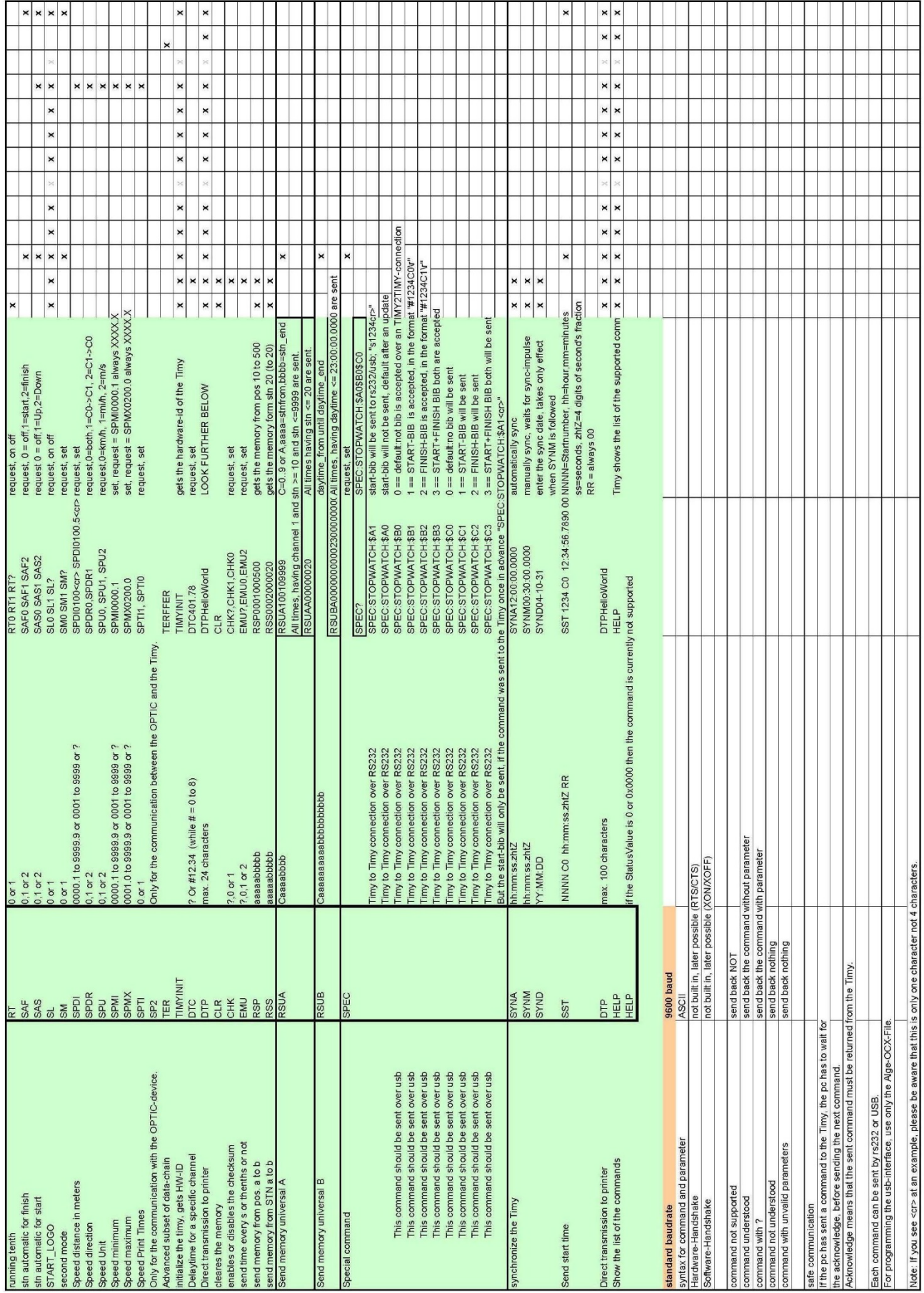

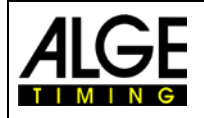

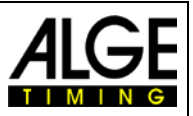

### <span id="page-38-0"></span>**12.2 RS485-Schnittstelle**

Diese Schnittstelle wird nur für Sonderanwendungen wie Windmessungen, Timy3 Terminal usw. verwendet.

## <span id="page-38-1"></span>**12.3 Schnittstelle für Großanzeigetafel**

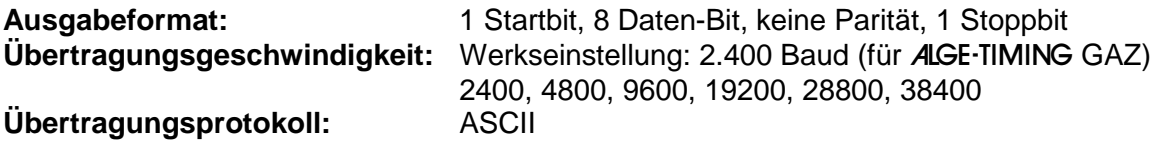

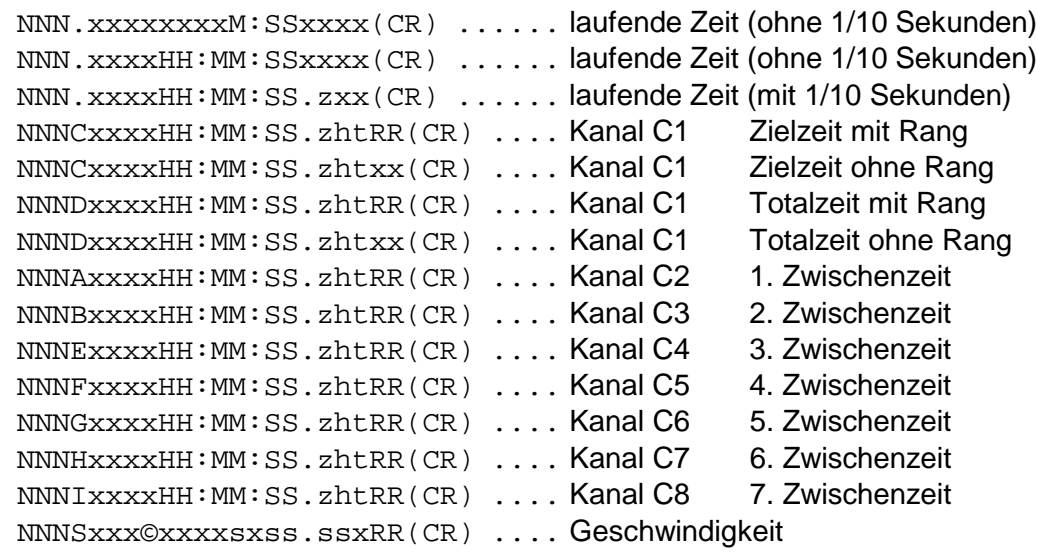

NNN ....................Startnummer (Hunderter-, Zehner- und Einerstelle, Digits 1 bis 3) **.** ......................... ein Punkt auf der vierten Stelle ist die Identifikation für eine laufende Zeit HH:MM:SS.zht .... Zeit in Stunden, Minuten, Sekunden, und 1/1000 Sekunden © ......................... Geschwindigkeitsmessung: folgende ASCII Zeichen werden ausgegeben: 01 Hex. für km/h, 02 Hex für m/s, 03 Hex. für mph RR....................... Rang x .......................... Leerzeichen (CR) .................... Carriage Return

## <span id="page-38-2"></span>**13 USB-Schnittstelle**

Derzeit mögliche Anwendungsbereiche der USB- Schnittstelle:

- Update der Timy3 Software per Installation Manager oder Timy3 USB-Programm
- Abfrage und Änderung von Einstellungen (wie RS232)
- Aufzeichnung von Zeiten mit dem Programm COMtoFile
- Auswertung mit dem Programm Time.NET
- Auswertung mit dem Programm Excel Writer.

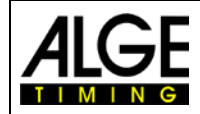

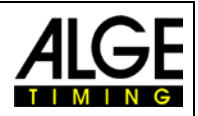

Änderungen und Druckfehler vorbehalten

## ALGE-TIMING GmbH

Rotkreuzstraße 39 A-6890 Lustenau Austria Tel: +43-5577-85966 Fax: +43-5577-85966-4 [office@alge-timing.com](mailto:office@alge-timing.com) [www.alge-timing.com](https://www.alge-timing.com/)